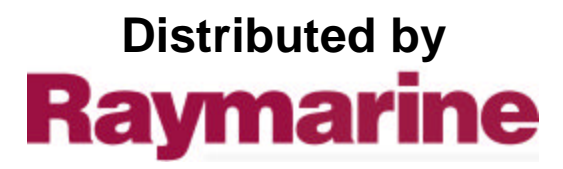

Any reference to Raytheon or RTN in this manual should be interpreted as Raymarine. The names Raytheon and RTN are owned by the Raytheon Company.

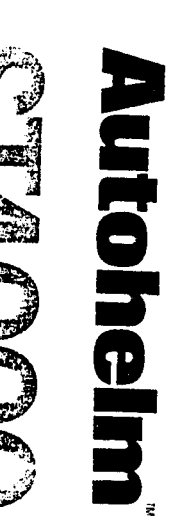

 $\begin{array}{c} \tilde{\psi} \\ \tilde{\chi} \\ \end{array} \quad , \quad \ \ \psi_{\tilde{\chi}^{\pm}} \end{array}$ 

 $\frac{1}{\sqrt{2}}$ 

 $\ddot{\phantom{0}}$ 

### COLORING

 $\blacksquare$ 

### **TILLER<br>AUTOPILOT<br>Operation and<br>Installation**

 $\label{eq:1} \frac{1}{2}\sum_{i=1}^{n} \frac{1}{2} \sum_{j=1}^{n} \frac{1}{2} \sum_{j=1}^{n} \frac{1}{2} \sum_{j=1}^{n} \frac{1}{2} \sum_{j=1}^{n} \frac{1}{2} \sum_{j=1}^{n} \frac{1}{2} \sum_{j=1}^{n} \frac{1}{2} \sum_{j=1}^{n} \frac{1}{2} \sum_{j=1}^{n} \frac{1}{2} \sum_{j=1}^{n} \frac{1}{2} \sum_{j=1}^{n} \frac{1}{2} \sum_{j=1}^{n} \frac{1}{2} \sum_{$ 

 $\mathbf{C}$ 

 $\vec{\xi}$ 

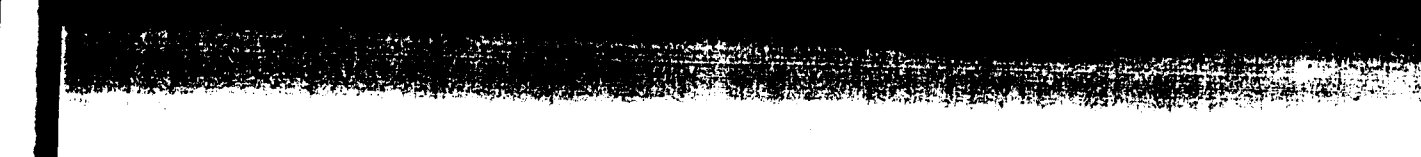

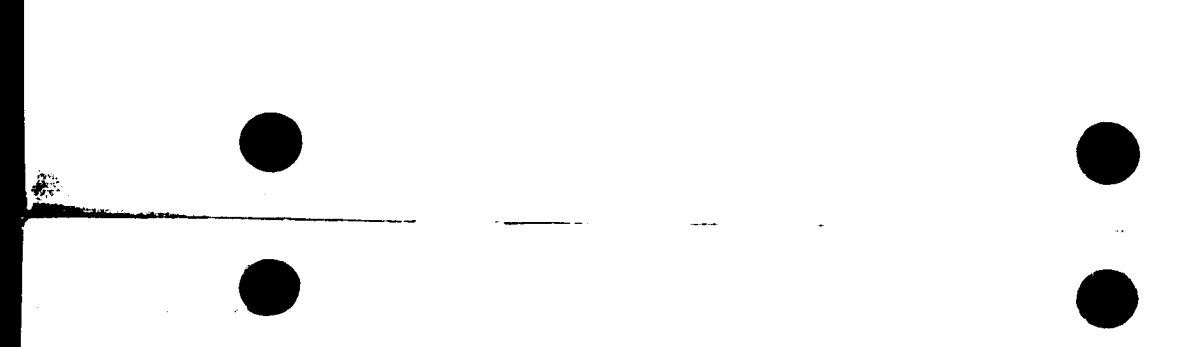

ST4000 Tiller Drive Autopilot

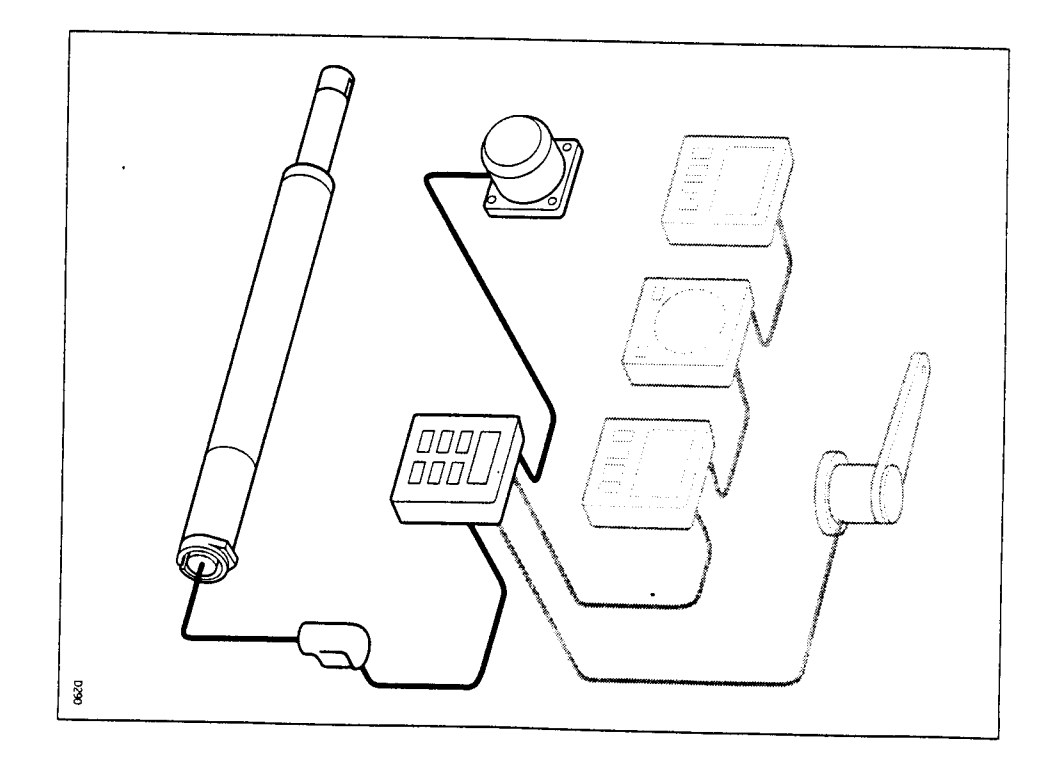

ST4000 Tiller Drive Autopilot Operation and Installation Handbook

 $\ddot{\phantom{a}}$ 

 $\ddot{\phantom{a}}$ 

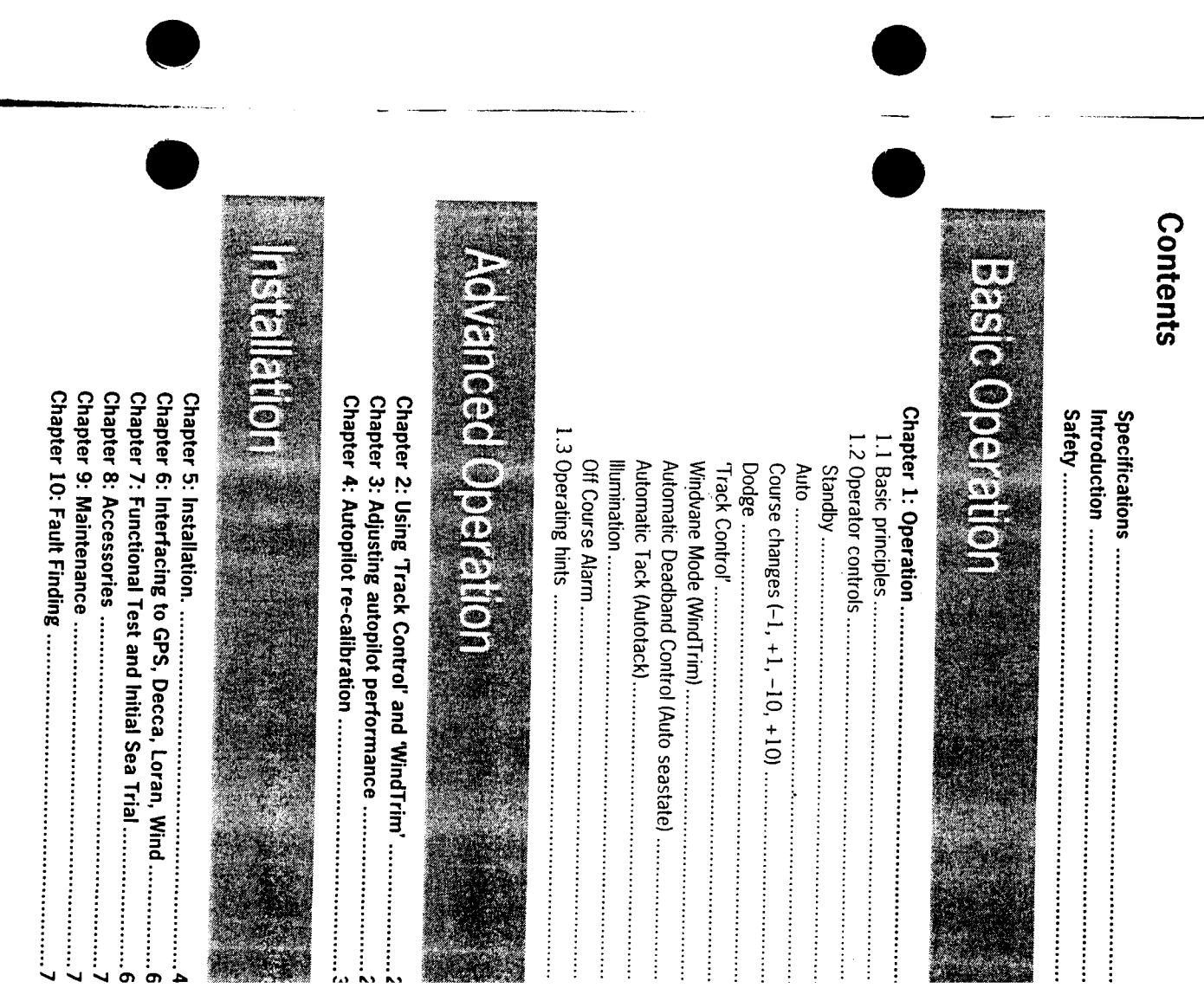

 $\mathcal{L}_{\mathcal{A}}$  .  $\mathbb{Z}^2$ 

 $\bar{\beta}$ 

 $\mathbf{E}$  :

### **Specifications**

- · Power Supply
- $-10$ to 15V d.c.
- Current consumption
- Auto: between 0.7A and 2.5A depending on boat trim, helm load - Standby: 65mA (120mA with lighting) and sailing conditions
- Operating temperature
- $-0.04 + 913 0$
- · 6 button digital keypad
- . LCD display of heading, locked course and navigational information
- . User calibration for optimum performance
- **Wind Frim' control in windvane mode**
- · SeaTalk compatible
- · Automatic compass deviation correction
- · Northerly/Southerly heading compensation
- Automatic heading deadband
- Automatic tack
- Built-in radio navigation interface
- Waypoint advance feature

#### Introduction

System comprises of 3 units: The ST4000 is an integrated autopilot for tiller steered yachts. The ba

- Permanently mounted control head
- · Linear drive actuator
- . Remote fluxgate compass for precise heading information

transmitted from other Autohelm SeaTalk instruments: The control head is SeaTalk compatible and therefore can share all da

- . Wind information from a wind instrument can be used for windvane steering without the need to install a separate vane
- . Track information from either Navdata or Navcenter instruments provides waypoint control from the autopilot
- . Boat speed from the Speed instrument for optimum Track keeping performance
- SeaTalk compatibility also allows additional fixed and handheld autop control units to be easily connected at secondary steering and contro positions

data any position transducer (GPS, Decca, Loran) transmitting NMEA 0183 The Control head also includes a built in Navigation interface for use wit

point on the yacht's structure. The linear actuator is mounted between the tiller and a single attachmer

performance with many types of boats. The ST4000 can be calibrated to suit each installation giving maximum

distance ocean sailing, one of the more powerful Autohelm autopilots (ST4000GP, ST6000, ST7000) is advised for heavy duty applications, such as single handed racing or long vessels up to 15,000 lb (7000kg) displacement. Above this limit Important Note: The ST4000 is recommended for tiller steered

#### **Safety**

should always be observed: dangerous lack of attention to basic seamanship. The following rules Passage making under autopilot can greatly increase the pleasure of the voyage and ensure the crew can relax. However, this can lead to a

- . Maintain a permanent watch and check regularly all round for other vessels and obstacles to navigations. No matter how clear the sea may appear a dangerous situation can develop rapidly
- . Maintain an accurate record of the vessel's position either by use of a radio navigation receiver or visual bearings
- . Maintain a continuous plot of position on a current chart. Ensure the allowance for Tidal Set - the autopilot cannot locked autopilot heading steers you clear of all obstacles. Make proper
- . Even when your autopilot is locked to the desired Track using a radio navigation receiver maintain a log and a regular positional plot. Radio stances and the autopilot cannot detect this situation navigation signals can produce significant errors under some circum-
- Ensure that all members of crew are familiar with the procedures required to disengage the autopilot
- . When searoom is restricted a crew member must be close to the control head at all times if under autopilot control

ment. However, it is the responsibility of the skipper to ensure the safety of the vessel at all times by careful observance of these basic rules. Your Autohelm ST4000 will add a new dimension to your boating enjoy-

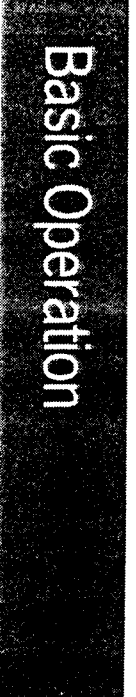

#### **Contents**

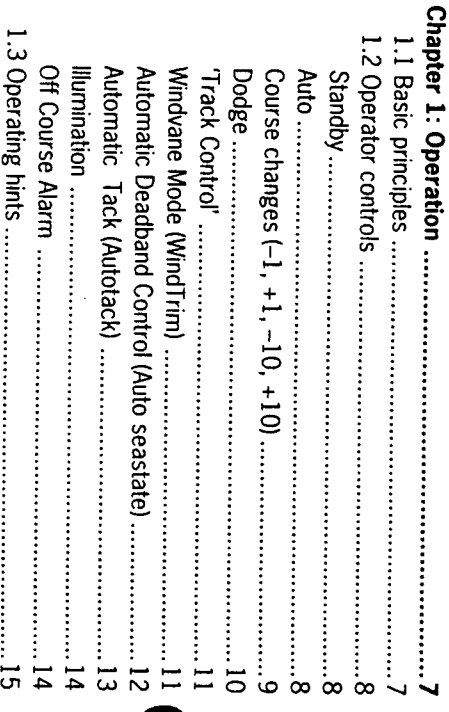

### **Chapter 1: Operation**

## **Chapter 1: Operation**

### 1.1 Basic principles

place the actuator over the tiller pin and push Auto. At any time to retu automatic steering simply steady the vessel on the required heading, manual steering push Standby and lift the pilot off the tiller pin. When switched on, the ST4000 will be in 'Standby' mode. To select

be made at any time using the -1, +1, -10, and +10 degree keys. functions there are several dual key press functions. Course changes of which are confirmed with a "beep" tone. In addition to the main single Autopilot control has been simplified to a set of pushbutton operations

clear the sea may appear to be. experience which can lead to the temptation of relaxing permanent watch. This must always be avoided no matter how Passage making under autornatic pilot is a very pleasant

the time it takes to make a cup of coffee. Remember, a large ship can travel two miles in five minutes - ju

autopilot control. The next few pages list all of the pushbution operations needed for  $t$ ull

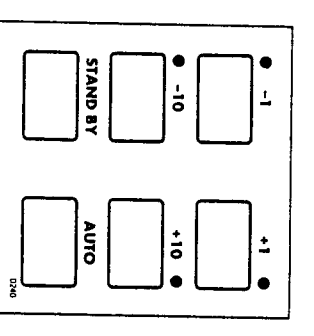

### 1.2 Operator controls

#### **Standby**

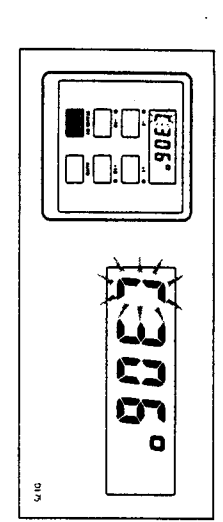

**Remains to disengage the autopilot for hand steering** 

Auto key (see 'Auto'). The previous auto heading is memorised and can be recalled using the

In 'Standby' the display shows the vessels current compass heading

#### Auto

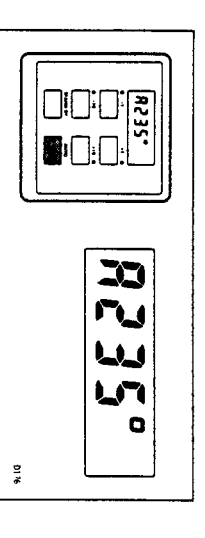

**In Push to engage automatic steering and maintain current heading** 

In 'Auto' the display shows the locked autopilot heading.

heading (e.g. Dodge manoeuvre or selecting 'Standby') then: If for any reason the vessel is steered away from the selected locked

**B** Push and hold down Auto for 1 second

heading, and resume the original course, press the Auto key once within 10 seconds. The previous locked heading will be flashed for 10 seconds. To select this

Also see 'Dodge' - page 10.

### Chapter 1: Operation

## Course changes (-1, +1, -10, +10)

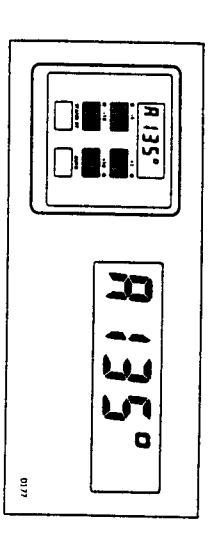

 $\blacksquare$  Push to alter course to Port (-) and Starboard (+) in increments of I and 10°

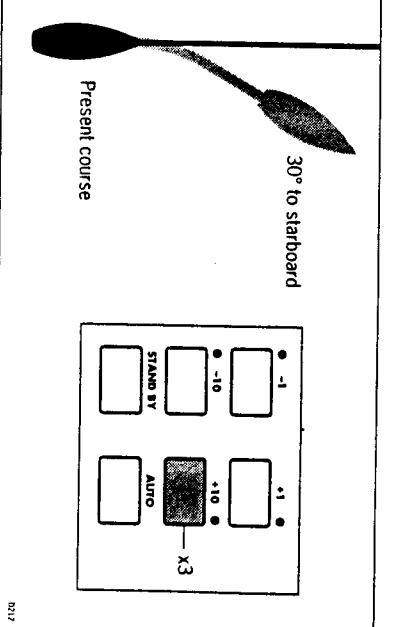

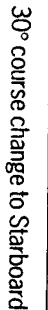

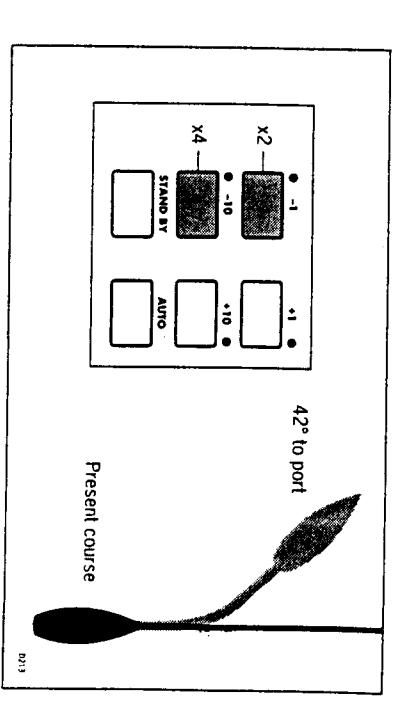

42° course change to Port

 $\overline{\mathbf{c}}$ 

#### Dodge

change in the appropriate direction (say starboard  $30^\circ = 3 \times +10^\circ$ ). In order to avoid an obstacle under autopilot control select a course

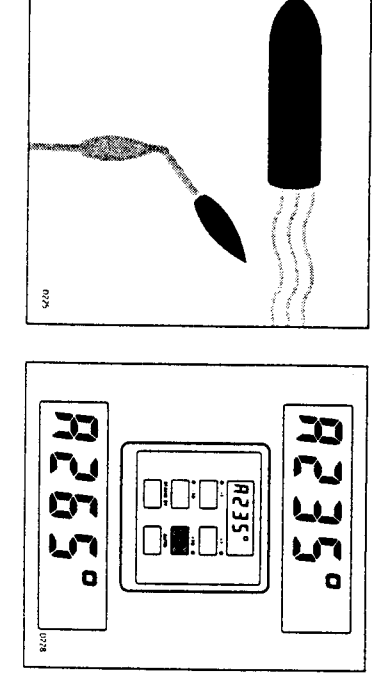

second When safely clear of the obstacle press and hold down Auto for 1

to the old course press Auto within 10 seconds. The previous locked heading will now be flashed on the screen. To return

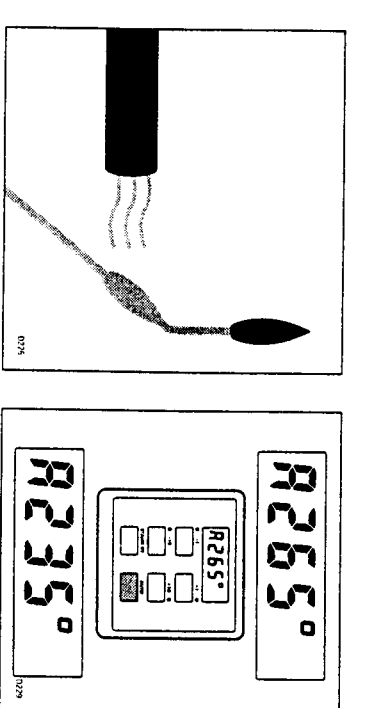

example:  $3x-10^\circ$ . Alternatively the previous course change can be reversed via the key pad

### **Chapter 1: Operation**

#### Track Control

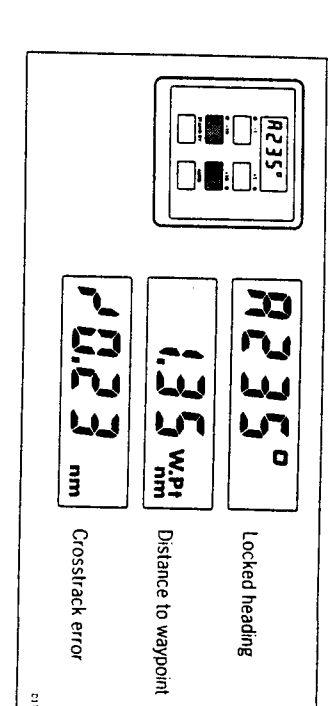

 $\blacksquare$  Push +10 and -10 degree keys together to select 'Track Control' from Auto. Push again to return to automatic steering

for more details. up on a GPS/Decca/Loran navigation receiver, see 'Advanced Operatic Once in 'Track Control' the autopliot will follow a predetermined track se

### Windvane Mode (WindTrim)

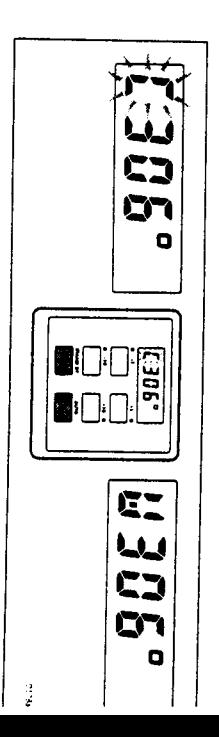

Push Auto and Standby together to select WindTrim' and maintain the current apparent wind angle

wind angle (i.e. Dodge manoeuvre or selecting Standby) then: If for any reason the vessel is steered away from the selected Apparent

**B** Push and hold down for 1 second both the Auto and Standby keys together to return to the previous Apparent wind angle

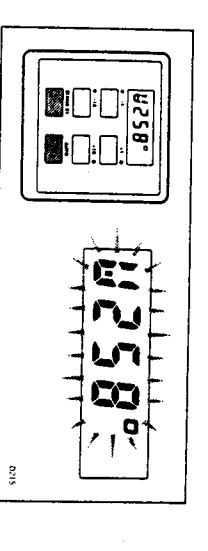

Whilst in Windvane mode the control head will beep once every 30

Seconds.

# Automatic Deadband Control (Auto seastate)

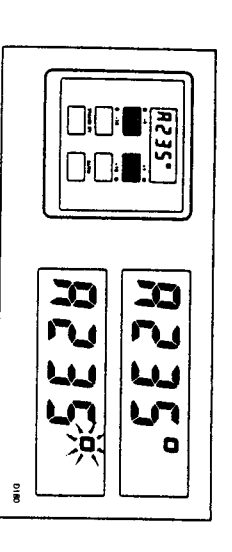

**■ Press the +1 and -1 degree course change keys together to toggle** will flash when the fixed minimum dead band is selected between auto deadband and fixed minimum deadband. The degree sign

This can only be done with the Autopilot in 'Auto' mode.

rudder movements. consumption and course keeping accuracy by neglecting unnecessary variations in course. This provides the best compromise between power neglect repetitive movements of the vessel and only respond to true Automatic deadband' (Auto seastate) will cause the pilot to gradually

possible but at the expense of increased power consumption and drive unt activity. Minimum deadband' will always provide the tightest course keeping

### **Chapter 1: Operation**

### Automatic Tack (Autotack)

compass and vane modes. through 100° in the required direction. This feature is available in both The ST4000 has a built in automatic tack facility which will turn the ves

 $\blacksquare$  Press the +1 and +10 degree keys together to Tack through 100° to **Starboard** 

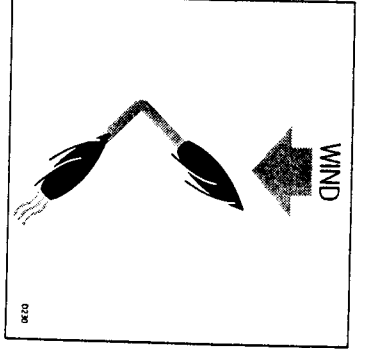

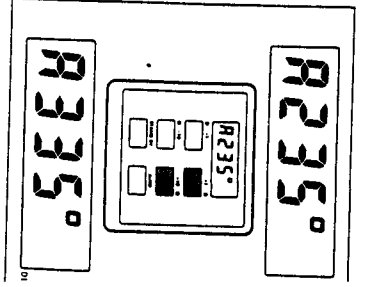

 $\tilde{\mathbf{S}}$ 

■ Press the --1 and --10 degree keys together to Tack through 100° to po

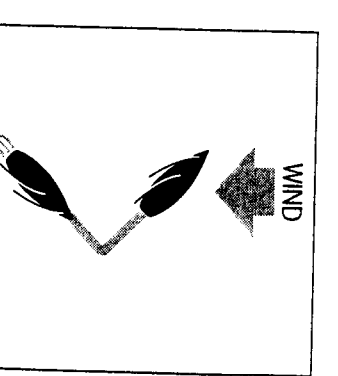

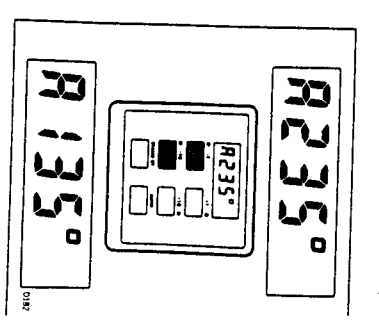

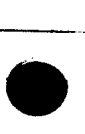

#### Illumination

viewing. This can only be done with the autopilot in 'Standby' mode Illumination for the control head display can be switched on for night time

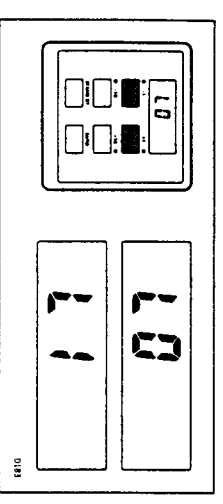

Press the +1 and -1 keys together to toggle illumination on and off

off from these units. to the SeaTalk bus the illumination on the ST4000 can be switched on or Also if other SeaTalk instruments or autopilot control units are connected

### Off Course Alarm

the value set in calibration level 6. vessels current heading differ, for greater than 20 seconds, by more than The off course alarm will sound if the locked autopilot heading and the

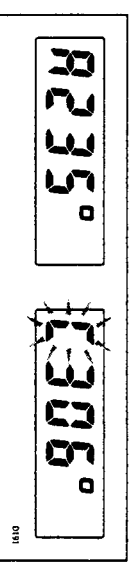

To cancel the off course alarm push Standby to return to hand steering.

mproving sail balance. carrying too much sail, or that the sails are badly balanced. In this case a signiticant improvement in course keeping can usually be obtained by If the off course alarm sounds it is usually an indication that the vessel is

### **Chapter 1: Operation**

### 1.3 Operating hints

been fully established heading, and will only settle onto course when the automatic Trim has these cases the autopilot will not immediately assume the new automat change the apparent wind direction can produce large trim changes. In correction can take up to one minute. Large course changes which automatic trim applies rudder to restore the locked heading. This example to weather helm or sail imbalance, there will be a delay before steering performance. When a sudden trim change occurs, due for It is very important to understand the effect of sudden trim changes on

large course changes To minimise the time delay the following procedure may be adopted for

- Note required new heading
- · Select Standby and steer manually
- · Bring vessel onto new heading
- Select Auto and let vessel settle onto course
- Bring to final course with 1° increments

on the new heading prior to engaging the autopliot. properly and due account taken of the changed wind and sea conditions manually. In this way any obstructions or other vessels may be cleared It is sound seamanship to make major course changes only whilst steeri

significant improvement in course keeping can always be obtained by In gusting conditions the course may tend to wander slightly, particularly improving sail balance. Bear in mind the following important points: the case of a sailing yacht with badly balanced sails. In the latter case, a

- Do not allow the yacht to heel over excessively
- Ease the mainsheet traveller to leeward to reduce heeling and weather helm
- If necessary reef the mainsail a little early

astern in very strong winds and large seas. It is also advisable whenever possible to avoid saling with the wind dead

conditions. the autopilot will be able to maintain competent control in gale force and sail under headsail only. Provided these simple precautions are taken in severe conditions it may be advisable to remove the mainsail altogether Ideally, the wind should be brought at least 30° away from a dead run and

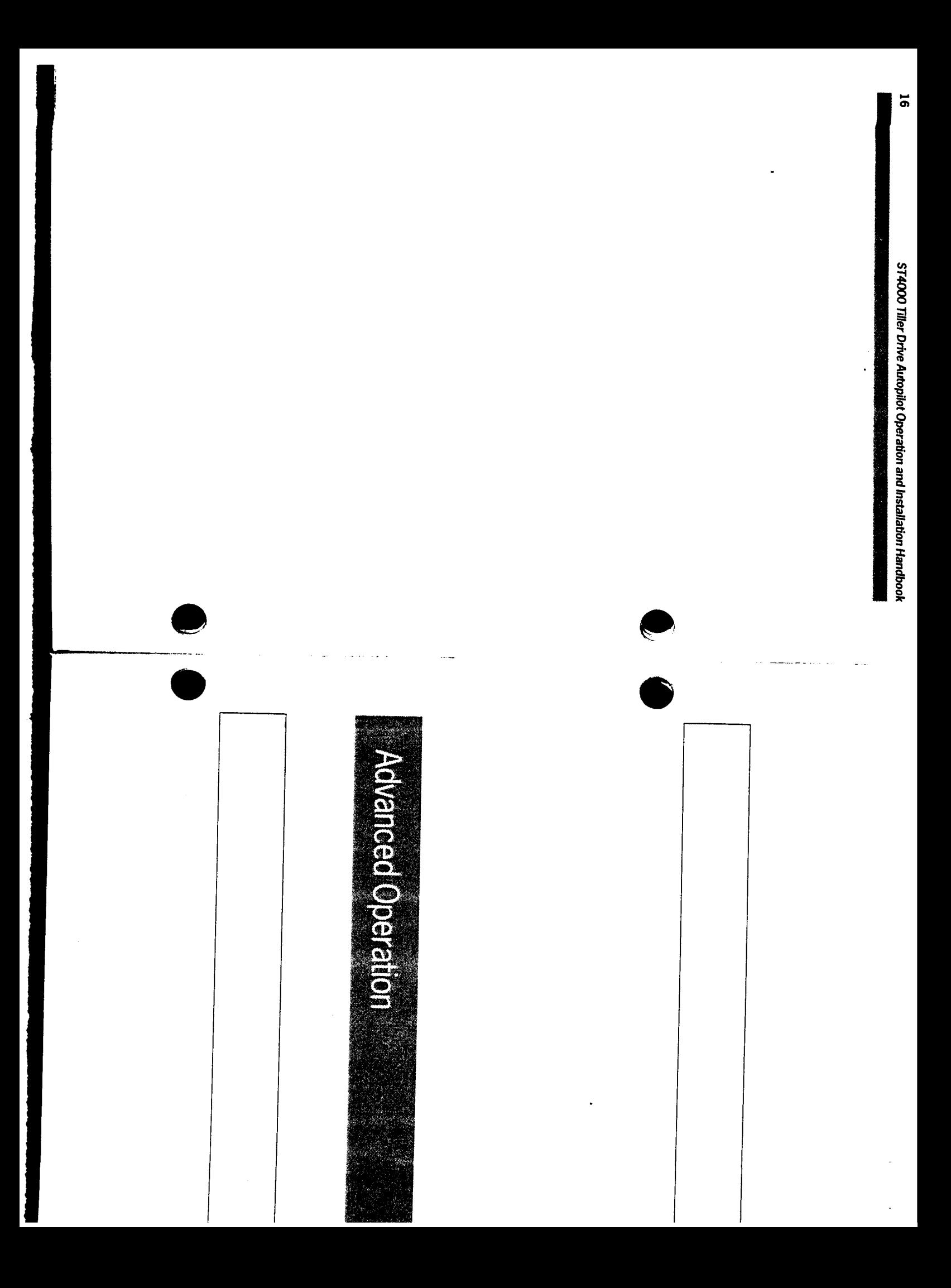

#### **Contents**

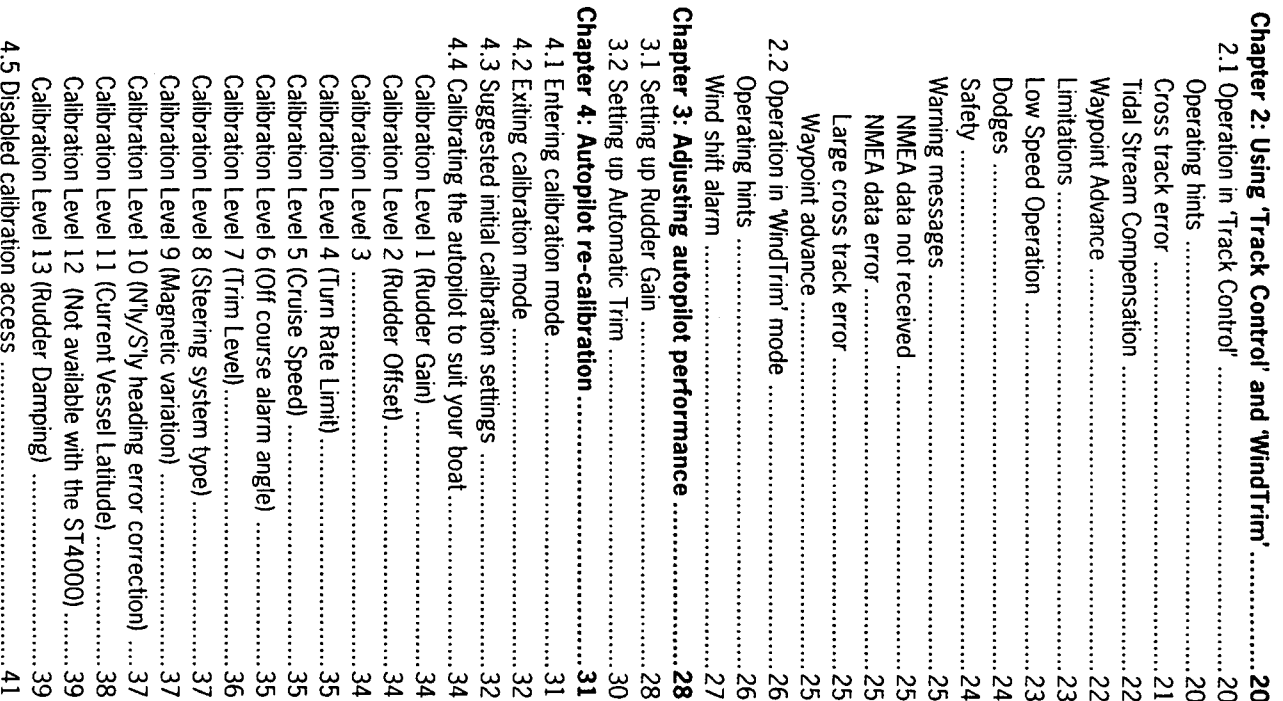

# Chapter 2: Using Track Control and WindTrim'

### **Advanced operation**

tuned. This is normally required if: many of the functions and features available in the ST4000 can be fine for most types of boat. Depending on personal choice and type of boat The ST4000 has been set up at the factory to provide stable performa

- . The pilot does not maintain a selected heading
- A rudder reference transducer is fitted
- . The boat appears to be unstable on Northerly headings (Southerly headings in the southern hemisphere)
- . You wish to display True compass headings
- . You operate in "Track Control" mode
- . You wish to change the Off Course alarm angle

can also be maintained if the ST4000 is connected to a wind transducer such as a GPS, Decca or Loran receiver - automatically compensating 1 tidal streams and leeway. Courses relative to the apparent wind direction The ST4000 is also capable of being supervised from a Navigation syst

include other SeaTalk products. supervisory modes. It also shows how the system can be expanded to comprehensively covers operation in both Track Control' and WindTrim 'Advanced Operation' offers a complete guide to ST4000 calibration and

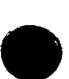

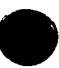

# Chapter 2: Using 'Track Control' and 'WindTrim'

## 2.1 Operation in Track Control

points entered on a GPS, Decca, or Loran based Navigation system. Track Control' allows the ST4000 to maintain track between two way-

#### **Operating hints**

**leeway** determined track, automatically compensating for tidal streams and will then compute course changes which will keep your boat on a presystem transmitting data to the NMEA 0180 or 0183 format. The ST4000 The Control head can receive cross track error data from any Navigation

:s/em When initiating Track Control' the track can be acquired in one of two

- . Automatic acquisition (NMEA 0183 Cross Track Error and Bearing to Waypoint data required from the receiver)
- Manual acquisition (NMEA 0180 or 0183 Cross Track Error data required only)

error and the locked pilot heading to initiate Track Control'. The Display will alternate between Cross track entering 'Auto' and then pressing the +10 and -10 degree keys together waypoint. The pilot is then switched over to 'Track Control' by firstly track and then bringing the heading to within 5° of the bearing to the next Manual acquisition is achieved by steering the vessel to within 0.1nm of

SeaTalk bus. It is initiated as follows: 0183 Cross track error and bearing to waypoint information via the Automatic acquisition can only be achieved if the pilot is receiving NMEA

- Bring the vessel to within 0.1nm of Track
- 
- Press Auto
- Press +10 and -10 degree keys together to enter Track Control

An alarm will sound and the display will show

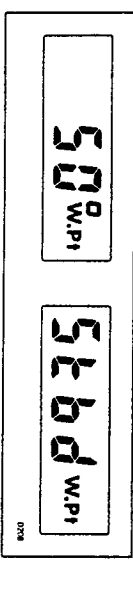

the boat will turn to take up the track and the new bearing to waypoint. The information on the display alternates between the direction in which

# Chapter 2: Using Track Control and WindTrim

# Check that it is safe to turn onto the new course

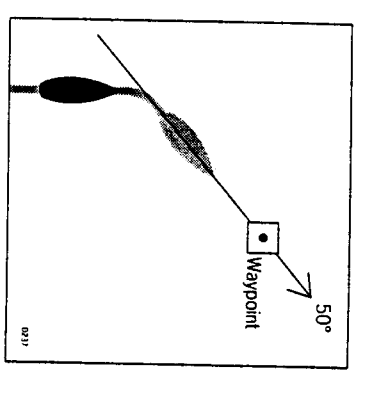

Press the +10 and -10 degree keys together

display: The following navigation information will now be continuously cycled on The boat will now turn on to the new course and the alarm will cancel.

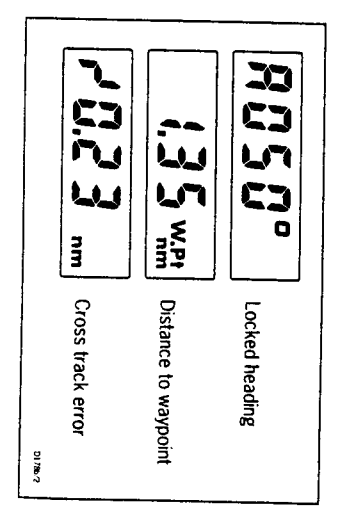

### **Cross track error**

displayed in nautical miles and is read directly from your position trans-Cross track error is the vessel distance from a planned route. This is ducer (see above).

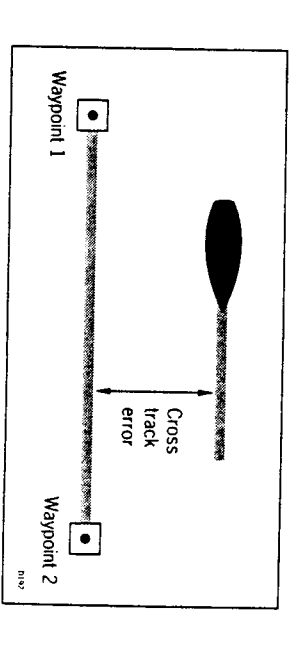

### **Tidal Stream Compensation**

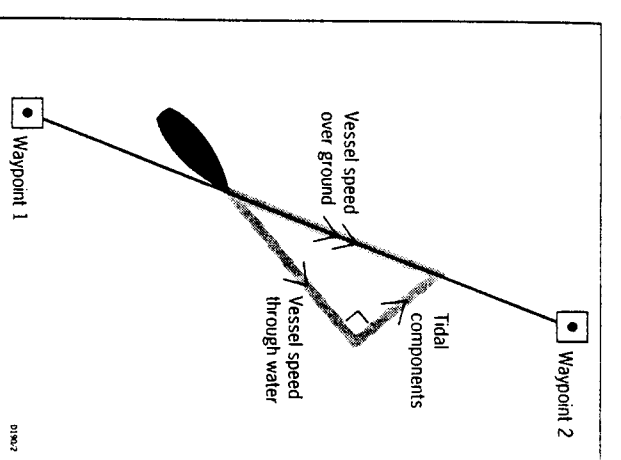

±0.05nm (300ft) or better Under most conditions 'Track Control' will hold the selected track to within

otherwise the cruise speed entered during calibration level 5 will be used speeds. If an Autohelm ST50 Speed or Tridata instrument is connected to changes to ensure optimum performance over a wide range of vessel The autopiot takes account of vessel speed when computing course the SeaTalk bus the control head will use measured vessel speed,

### **Waypoint Advance**

the next by simply pressing the -10 and +10 degree keys together. to Waypoint' NMEA headers it is possible to advance from one waypoint to If your navigation receiver transmits valid Waypoint Number' and 'Bearing

accompanied by an alarm to indicate waypoint arrival (see page 25) waypoint and also the direction it will turn to acquire it. This will be will detect the new target waypoint number and display the new bearing to select, manually or automatically, the next target waypoint. The ST4000 As the vessel passes the target waypoint the navigation receiver should

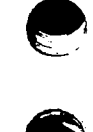

waypoint arrival alarm and steer the boat towards the next waypoint. continue to sound and the current course be maintained. Unless the Waypoint Advance' is accepted in the above way the alarm then the +10 and -10 degree keys pressed together. This will cancel check should be made to verify it is safe to turn onto the new track and suspended and the ST4000 will maintain the current boat heading. A Note: While the waypoint advance alarm is sounding, Track Control' is

#### Limitations

of track, the transmitted data would still be 0.30nm. ±0.30nm, which means that even if the vessel were 5 miles to starboa obtain the best performance from 'Track Control'. The most significant transmitted by the radio navigation receiver. This data is restricted to these limitations is imposed if NMEA 0180 cross track error data is keeping algorithm, it is very important to understand its limitations so a Although there is no need to fully understand the details of the track

will be unable to cancel it within the 0.30nm limit leading to the problem outlined above. the vessel's heading. If the angular error is too great, the Track Control limits the maximum allowable angular error between the track course a exceeds 0.30nm The requirement to remain within 0.30nm of track als the alarm code is displayed (see page 25) whenever the cross track en excessive overshoots and can result in the vessel circling. For this reas Attempts to engage 'Track Control' beyond the 0.30nm limit will lead to

are navigational hazards close to the intended track. However, the alarm code will still be displayed over 0.30nm in case ther and enables the Track Control' to operate with larger cross track errors The NMEA 0183 format transmits cross track error data up to 99.99nr

### Low Speed Operation

vital especially if navigational hazards are close. ensure that the vessel is as close as possible to track, and that the direction of the next waypoint, before engaging 'Track Control'. Under these circumstances positive positional checks at regular intervals are direction made good over the ground is as close as possible to the performance of Track Control'. However, extra care should be taken to than 35% of the vessel speed no noticeable difference will occur in the cant than at higher speeds. In general terms, providing the tidal flow is le requires additional care as the effect of tidal streams is far more signifi-Operation of the manual acquisition of 'Track Control' at low speeds

#### **Dodges**

cancelled by selecting an equal course change in the opposite direction. avoided the course change selected for the dodge manoeuvre should be course change on the Autohelm keypad. Once the hazard has been Provided the vessel remains within 0.1nm of track there is no need to steer back towards the track. Track Control'. Dodges are accomplished by simply selecting the desired Full control remains available from the control head when the autopilot is in

#### **Safety**

distance logged. In open water such plots should be at least hourly and computed position read from the radio navigation receiver with a dead more trequent in contined waters or when potential hazards are near. reckoned position from recording the average course steered and the however to maintain an accurate log with regular plots and to verity the for wind and tidal drift and will aid precise navigation. It is most important Passage making in "Track Control" removes the chores of compensation

using an easily identifiable fixed object at the start of a passage to check track and to 0.5nm each side to ensure that there are no hazards within produce deviations from the desired track. When setting up waypoints, Local variations in radio signal quality and changes in the tidal stream will and enable compensation to be made for fixed positional errors. the zone. Always contirm the position given by the position transducer remember that deviations will occur, and thoroughly check along each

times by careful navigation and frequent position checks in complex navigational situations. It cannot remove the The use of 'Track Control' will enable accurate track keeping even responsibility of the skipper to ensure the safety of his vessel at all

> Chapter 2: Using Track Control' and WindTrim

### **Warning messages**

NMEA data not received

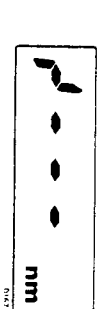

autopilot is not receiving either NMEA 0180 or 0183 data. The 'no data' display will be shown if 'Track Control' is engaged when t

#### **NMEA** data error

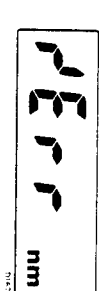

signal. the Position transducer (GPS, Loran, Decca) is receiving a low strengt The 'data error' display will be shown if 'Track Control' is engaged while

This will clear as soon as the signal strength improves

### Large cross track error

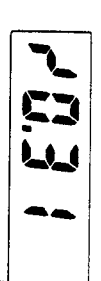

by the pilot exceeds 0.3nm The 'large cross track error' alarm sounds if the cross track error rece

#### Waypoint advance

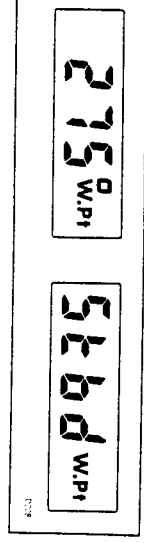

ready to make the turn, momentarily press the +10 and -10 degree ke check to ensure that such a manoeuvre would be safe and, when you a bearing to the next waypoint on the display. This will alternate with the direction in which the boat will turn to take up that bearing. You should this occurs the pilot will continue on its current heading but flash the the next waypoint. together. The pilot will then turn onto the new bearing and track towards Receiver (GPS, Loran, Deccal changes the target waypoint number. Wi The waypoint advance alarm sounds whenever the Radio Navigation

0183 bearing to waypoint information. Note: The waypoint advance will only operate on pilots receiving NMEA

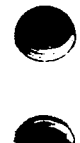

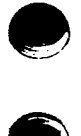

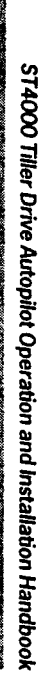

# 2.2 Operation in WindTrim' mode

ST4000 must receive wind information from one of the following sources: to maintain the original apparent wind angle. To use "WindTrim' the in the apparent wind angle occur the locked compass heading is adjusted the fluxgate compass as the primary heading reference, and as changes ance under windvane with minimum power consumption. WindTrim' uses lence and short term wind variations and provide smooth precise performapparent wind angle. It uses 'WindTrim' to eliminate the effects of turbu-WindTrim' mode allows the ST4000 to maintain course relative to an

- . SeaTalk Wind instrument connected to the ST4000 via the SeaTalk
- NMEA wind information connected to the rear of the Control head
- . Autohelm windvane (cat no Z087) connected via the SeaTalk interface box (cat no Z137)
- ST7000 or ST6000 autopilot control unit (cat no Z082 and Z124)

#### **Operating hints**

gusty and unsteady inshore conditions it is best to sail a few degrees shore conditions where genuine shifts in wind direction occur gradually. In tolerated. further off the wind so that changes in apparent wind direction can be WindTrim' filters the windvane output, providing optimum response for off-

mised by careful sail trim and positioning of the mainsheet traveller. It is also important to ensure that the amount of standing helm is mini-

It is recommended that the headsail and mainsail are reefed a little early rather than too late.

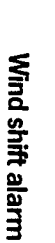

heading by more than 15° the wind change alarm will sound If changes in apparent wind angle adjust the original locked compass

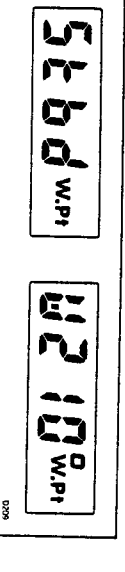

the direction of wind shift. The display will then alternate between the current WindTrim' heading a

Push Standby and Auto together momentarily to accept the alarm and reset the wind shift alarm datum to the current compass heading

Before doing so verify that the new course daturn does not take the ves into danger.

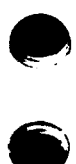

# Chapter 3: Adjusting autopilot performance

### 3.1 Setting up Rudder Gain

characteristics further adjustment to the rudder gain may improve the autopilot's steering trials. However, vessels can vary widely in their response to the helm, and The factory set rudder gain level will provide stable control for initial sea

- Steer onto a specific course
- Hold the course steady for 5 to 10 seconds
- . Place the actuator over the tiller pin
- . Press Auto to engage the autopilot on the current heading

In calm conditions the boat should maintain the locked heading

The following test will check if the rudder level is set too high or too low.

40° by pressing the + 10 degree key four times In clear water and with the autopliot in 'Auto' alter course to starboard by

the rudder gain is correctly adjusted. crisp turn followed by an overshoot of no more than 2° to 5°. If this occurs Typically, at cruising speed, a course change of 40° should result in a

be corrected by reducing the rudder gain setting. recognised by distinct overshoot of more than 5° (A). This condition can An excessively high rudder setting results in oversteer which can be

> Chapter 3: Adjusting autopilot performance

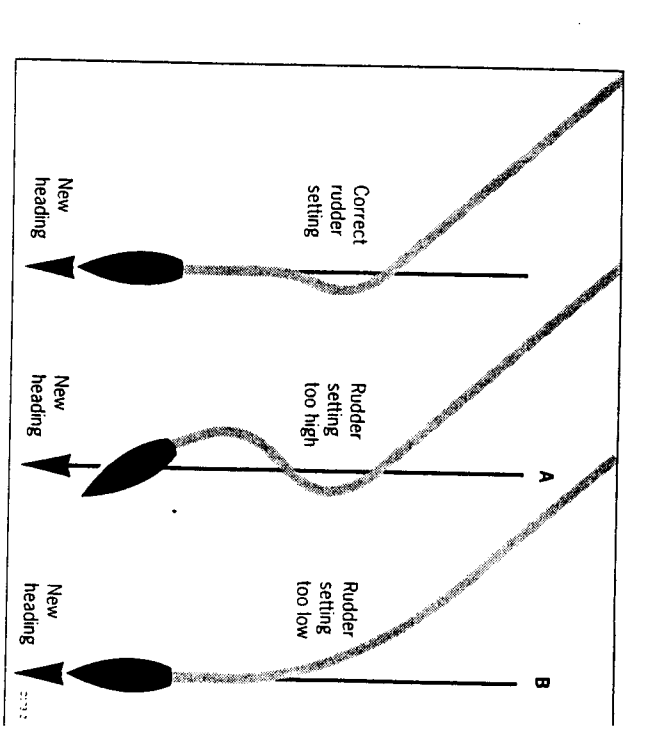

which gives sluggish steering performance (B). If the vessel takes a long too low. time to make the turn and there is no overshoot then the rudder setting is Similarly, an insufficient rudder control setting will result in understeer

wave action does not mask basic steering performance. These actions are most easily recognised in calm sea conditions where

adjust the rudder gain setting. Refer to chapter 4 - 'Autopilot re-calibration', for instructions on how to

overshoot is achieved Repeat the test until a crisp course change with no more than 2° to 5° of

actuator movements and hence reduce power consumption and wear an lowest setting consistent with accurate course keeping. This will minimis tear generally. The rudder control setting is not over critical and should be set to the

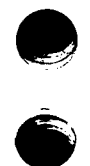

## 3.2 Setting up Automatic Trim

automatic Trim setting. chapter 4 - 'Autopilot re-calibration', for instructions on how to adjust the or lower trim level setting will give improved steering performance the on the sails or superstructure. Depending on the vessels dynamic stability level may be changed in calibration and the effect evaluated. Refer to After gaining experience with the ST4000 if it is considered that a higher to autopilot instability. The following is a guide to recommended settings. an incorrect rate of trim application may result in poor course keeping due "Standing helm' to correct for trim changes caused by varying wind loads The trim level setting determines the rate at which the autopilot applies

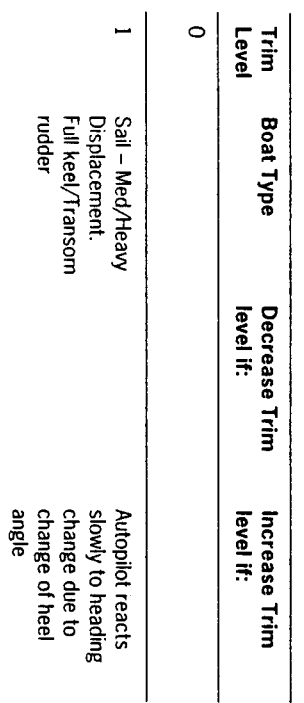

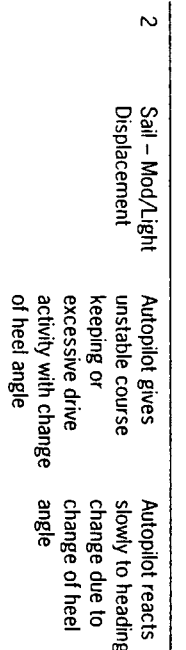

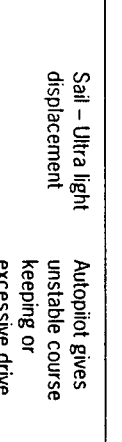

 $\omega$ 

activity with change of heel angle

Chapter 4: Autopilot re-calibration 

# Chapter 4: Autopilot re-calibration

and steering system. The ST4000 can be adjusted to meet the characteristics of your vesse

from their factory de fault settings. The calibration routine allows the following parameters to be adjusted

- · Rudder gain (Value on power up)
- · Rudder offset adjustment
- Rudder limit
- Rate of turn limit
- Off course alarm limit
- . Autornatic Trim adjustment delay
- . Northerly/Southerly turning error compensation
- The autopilot also requires certain other information:
- Average cruise speed
- 
- Type of steering system · Local variation

to suit your particular boat. This section will look at each feature in turn and explain how to fine tune it

## 4.1 Entering calibration mode

Press the Standby button for 5 seconds until the display shows:

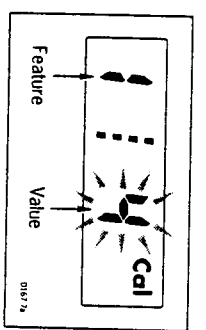

the number on the right the selected value for that feature The number on the left identifies the feature (see table in section 4.3) and

Each feature can be cycled through using the Auto key.

operating mode without affecting the previous settings. momentary push of the Standby key will return the pilot to its normal The existing values can be viewed at any time without alteration, a simple

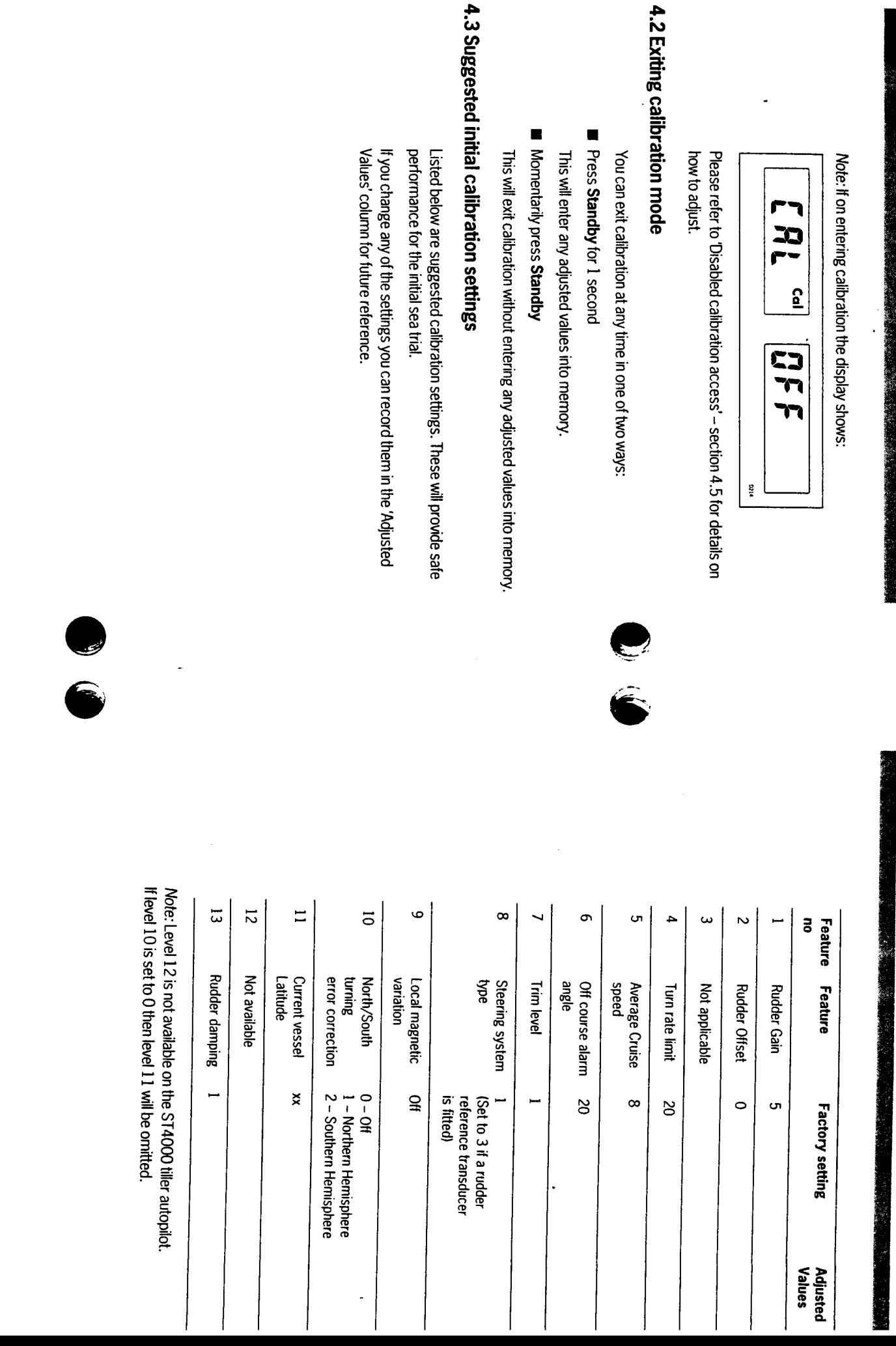

 $\hat{\boldsymbol{\beta}}$ 

Chapter 4: Autopilot re-calibration

 $\ddot{\phantom{0}}$ 

 $\ddot{\phantom{0}}$ 

**Calibration Level 4 (Turn Rate Limit)** 

Press the Auto key

vessel when under autopilot control.

Calibration level 4 is Turn Rate Limit. This will limit the rate of turn of you

# 4.4 Calibrating the autopilot to suit your boat

Calibrate the pilot as follows:

Enter calibration mode as described in section 4.1

The display will show:

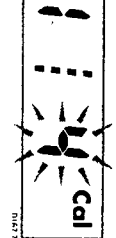

## **Calibration Level 1 (Rudder Gain)**

way. Please refer to Rudder gain adjustment in chapter 3. Calibration level 1 is Rudder gain. This requires setting up whilst under

## Calibration Level 2 (Rudder Offset)

installation includes a rudder reference transducer. Calibration level 2 is 'Rudder offset'. This will only require setting if your

Press the Auto key

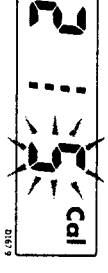

display to zero. keys to adjust the rudder angle reading on the right hand side of the Manually place the helm in a central position. Use the +1 and –1 degree

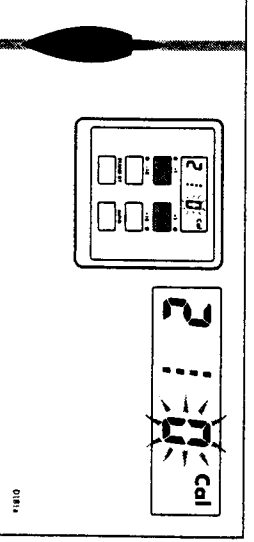

### **Calibration Level 3**

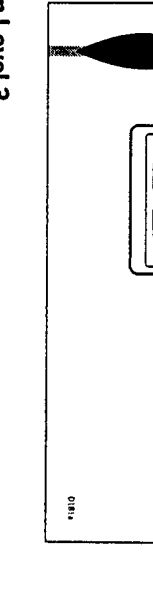

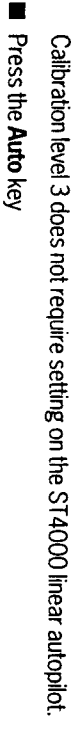

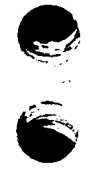

### **Calibration Level 5 (Cruise Speed)** Setup turn rate limit with the  $+1$  and  $-1$  degree buttons

For sailboat applications it should be set to 20°

Control'. Calibration level 5 sets the boats normal cruising speed for use in Track

Press the Auto key

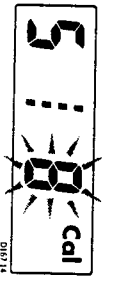

When interfacing with Radio navigation systems the Control head uses the vessels average cruising speed to perform track calculations.

Adjust the cruise speed with the +1 and -1 degree buttons

bus they will transmit boat speed information directly to the control head. Note: If an ST50 Speed or Tridata instrument is connected to the SeaTalk

# Calibration Level 6 (Off course alarm angle)

the autopilot is unable to maintain its set course. Calibration level 6 is Off course alarm angle. This is an alarm to wam you if

**Exercite Auto key** 

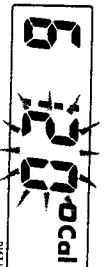

degree course change buttons. in  $1^{\circ}$  increments anywhere between  $15^{\circ}$  and 40° using the +1 and -1 than the alarm angle limit for more than 20 seconds. This limit can be set The off-course alarm operates if the autopilot strays off course by more

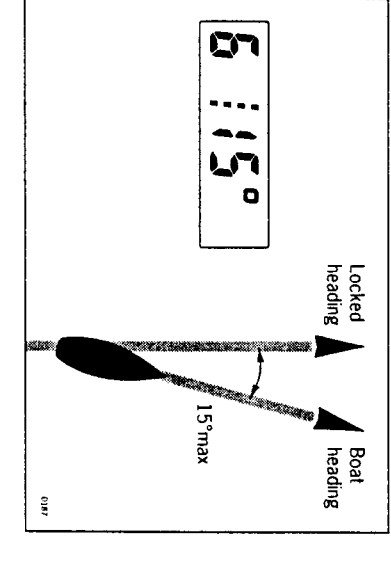

## **Calibration Level 7 (Trim Level)**

applies additional rudder to correct for weather helm. Calibration level 7 selects and sets the level for automatic trim. This

Press the Auto key

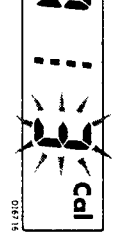

Trim can be set to one of three rates or switched off completely.

- Level 0 Trim off
- · Level 1 Slow trim correction
- $\bullet$  Level 2 Medium trim correction
- $\bullet$  Level 3 Fast trim correction. (Recommended for ultra light displace ment boats)

Adjust the trim level using the +1 and -1 degree buttons

Refer to section 3.2 for further information

#### Chapter 4: Autopilot re-calibration

# **Calibration Level 8 (Steering system type)**

included in the installation. Calibration level 8 is only set up if a rudder reference transducer is

Press the Auto key

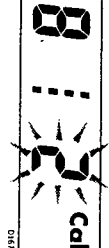

- 1. Without rudder reference transducer
- 2. Not applicable
- 3. With rudder reference transducer
- 4. Not applicable

Select the correct drive using the +1 and -1 degree keys.

# **Calibration Level 9 (Magnetic variation)**

the boats current position. Calibration level 9 tells the pilot the level of magnetic variation present at

Press the Auto key

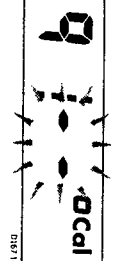

SeaTalk instruments such as the Multi repeater. You should enter your local variation using +1 and -1 degree keys. This value will then be transmitted onto the SeaTalk bus and picked up by othe

Note: +ve variation: East

- ve variation: West

# Calibration Level 10 (Northerly/Southerly heading error correction)

to be switched in. Calibration level 10 allows Northerly or Southerly heading error correction

worse the further away from the equator you are. by the increasing angle of dip of the earth's magnetic field at higher conversely southerly headings in the Southern hemisphere). This is cause (southerly) headings. This error effects all magnetic compasses and gets latitudes which has the effect of amplifying rudder response on northerly northerly headings in the higher latitudes of the Northern hemisphere (and It may be noticed that the autopilot tends to be a little less stable on

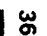

depending on heading. keeping on all headings by automatically adjusting the gain of the autopilot The ST4000 is able to compensate for this and provide precise course

Press the Auto key

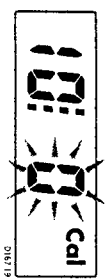

Use the +1 and -1 degree keys to select:

0 = 0

1 = Northern Hemisphere

 $2 =$  Southern Hemisphere

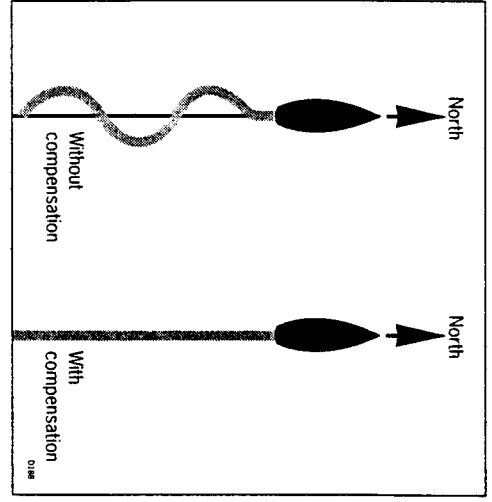

# **Calibration Level 11 (Current Vessel Latitude)**

degree) in order to compensate tor Northerly/Southerly heading error Calibration level 11 requires the boats current latitude (to the nearest

Press the Auto key

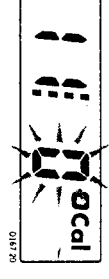

Set up latitude using the -1 and +1 degree keys

display directly onto level 13 (level 12 is omitted on the ST4000). be omitted and pressing the Auto key in Calibration Level 10 will move the Note: if the correction is set to 0 in Calibration Level 10 then level 11 will

> Chapter 4: Autopilot re-calibration

# Calibration Level 12 (Not available with the ST4000)

This level is not available with the ST4000 Autopilot

# **Calibration Level 13 (Rudder Damping)**

rudder. reference transducer and the drive 'hunts' when trying to position the Level 13 only requires setting up if the installation includes a rudder

Press the Auto key

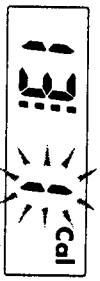

selected. This should always be set to 1 initially. Calibration level 13 allows 1 of nine levels of rudder damping to be

Rudder damping should be set-up as follows:

Exit calibration by pressing the Standby key for 1 second until the displa shows:

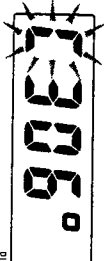

previously calibration steps. Note: A momentary push will give the same display but will not store the

- Place the actuator over the tiller pin
- Press the Auto key
- Press the +10 degree course change key once

rudder positions without hunting. one, using the +1 and -1 degree buttons, and repeat the test until the return to calibration level 13 and increase the rudder damping level by Observe the tiller movement. If the rudder appears to position and then hunt e.g. drive port and then starboard in small jerky movements then

possible for best possible course keeping. Note: It is most important that the rudder damping level is set as low as

The calibration should now be saved by pressing the Standby key for I second

access. It is possible to disable the calibration set up to prevent unauthorised

This is achieved as follows:

Press and hold the -1 and Standby keys for 10 seconds until the dispic SMONS:

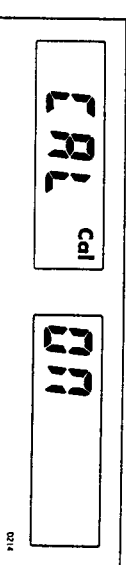

- $\blacksquare$  Toggle the calibration access on and off using the -1 and +1 degree ke
- Store the setting by pressing the -1 and Standby keys for 10 seconds until the control head returns to normal operation

has been switched off. If preferred this page can be removed from the handbook after access

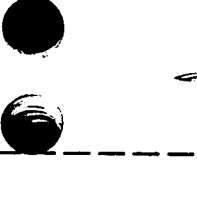

 $\mathbb{R}^2$ 

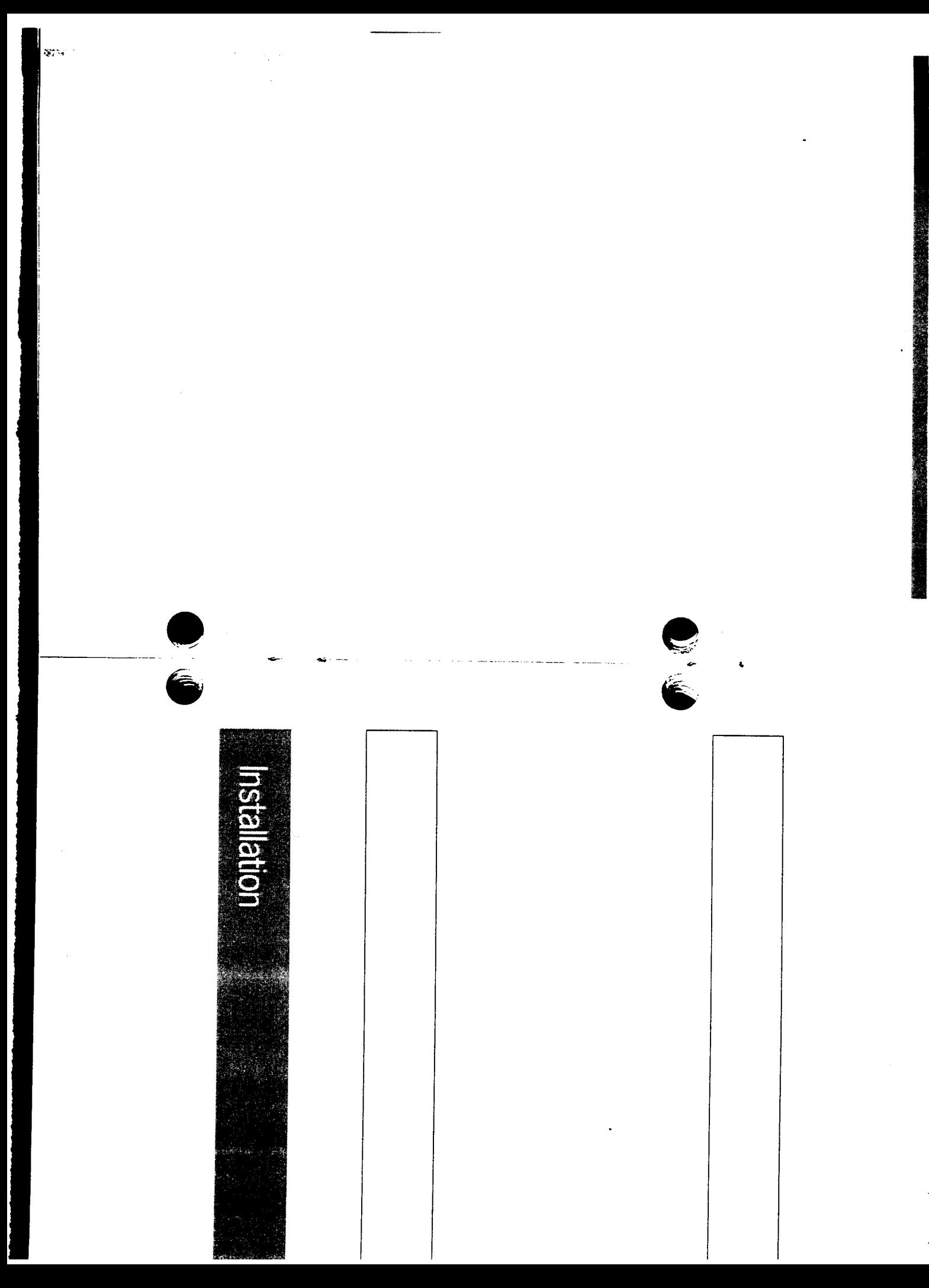

#### Contents

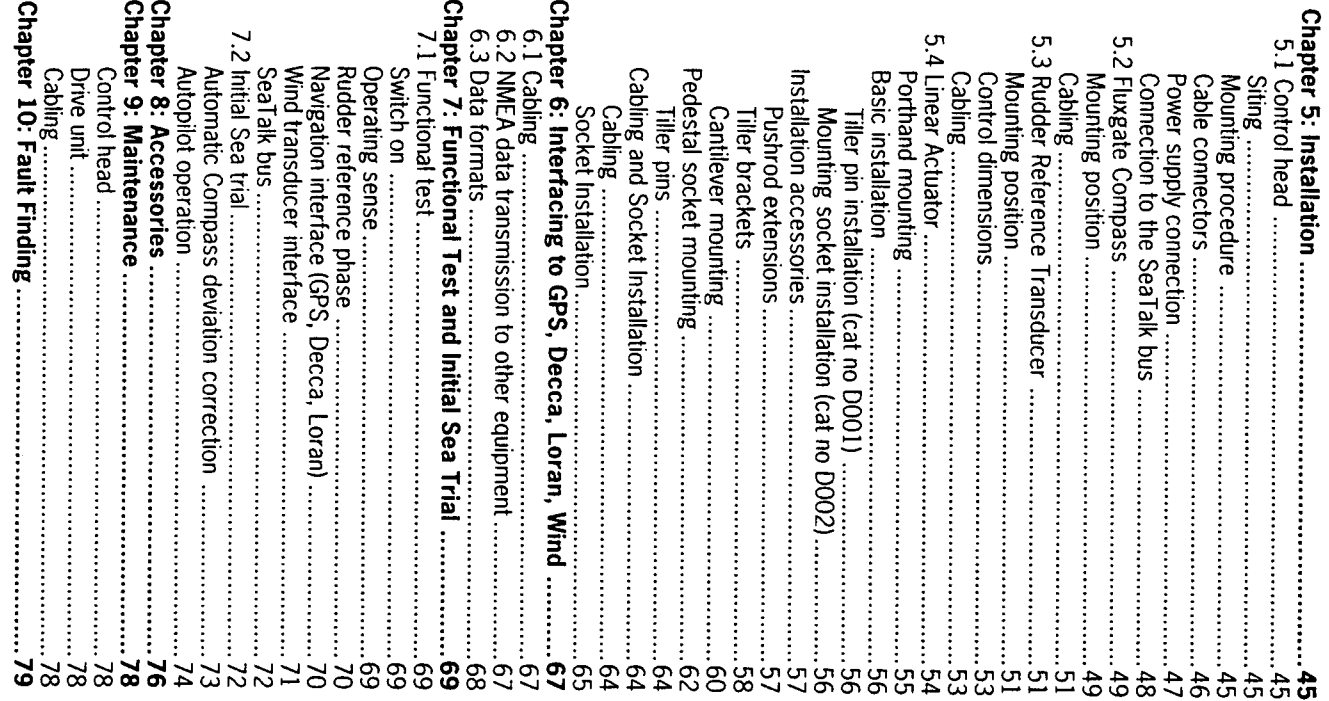

#### **Chapter 5: Installation**

## **Chapter 5: Installation**

### 5.1 Control head

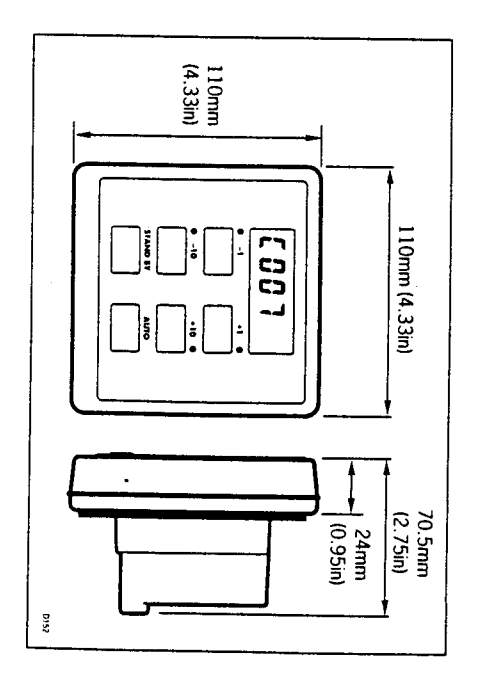

میت<br>ء

#### **Siting**

The ST4000 control head is totally waterproof and should be sited wher

- . It can easily be reached from the steering position
- · Protected from physical damage
- . At least 230mm (9in) from a compass
- . At least 500mm (20in) from radio receiving equipment
- . Accessible from behind to secure and run cables

by following the Mounting procedure. prevent moisture accumulation. This must be protected from the weathe Note: The back cover is designed to breath through the cable boss to

### Mounting procedure

The surface must be smooth and flat.

. Use the template provided to mark the centers of the two fixing holes and cable boss

6mm (0.25m) separation to allow room for the protective covers Note: Adjacent Control heads and ST50 instruments should have

- Drill to 4mm (0.16in) diameter
- . Use a 70mm (2.75in) diameter cutter to drill the hole for the center  $\cos(1)$

- Screw the two fixing studs (2) into the back cover
- . Pass the cables through the central hole
- Attach the wiring loom to the terminals on the rear of the ST4000 (see later sections)
- Attach the harness protection cover using the central screw provided
- . Secure the Control head with the thumb nuts provided (3)

head. A sealing gasket (4) is already attached to the back cover of the Control

 $\epsilon$ 

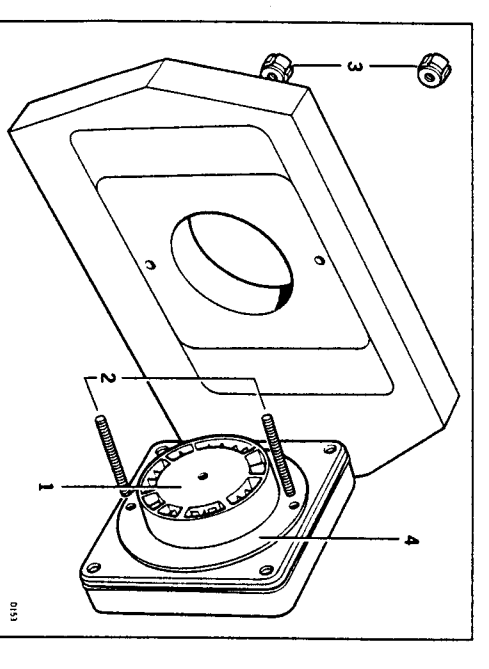

### **Cable connectors**

its plastic insulating boot. This will give an intermittent connection and connector fits securely over the blade and not between the connector and on the rear case. When installing each spade connector make sure the All electrical connections to the ST4000 are made via spade connectors

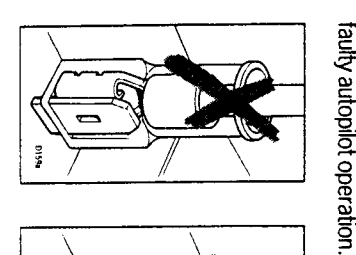

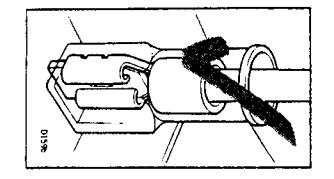

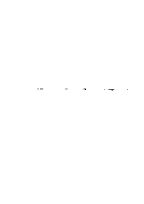

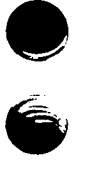

### Power supply connection

power from the SeaTalk bus. A 2m (6.5ft) power lead is supplied for this breaker or fuse should be fitted as shown below. purpose and is terminated with 1/4in spade connectors. A 12A circuit The ST4000 requires its own dedicated power supply as it cannot sourc

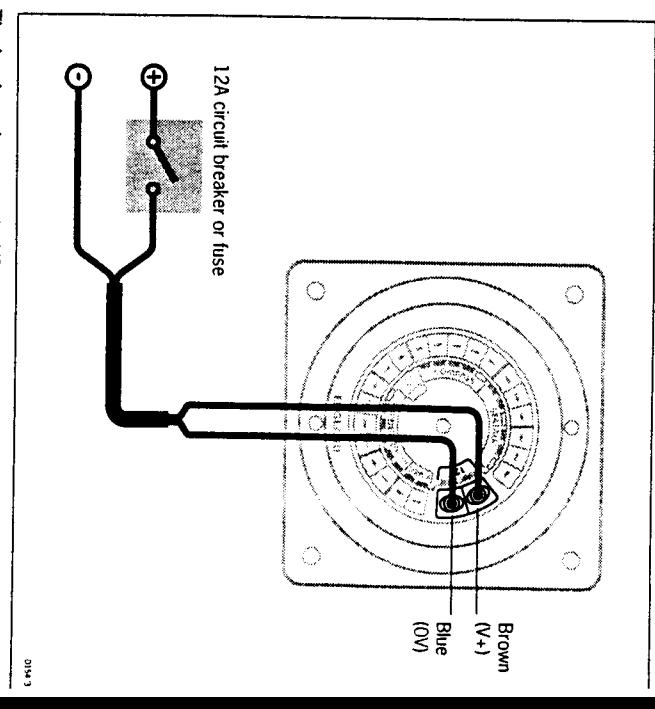

minimum cable sizes acceptable: The lead can be extended if required. The following table shows the

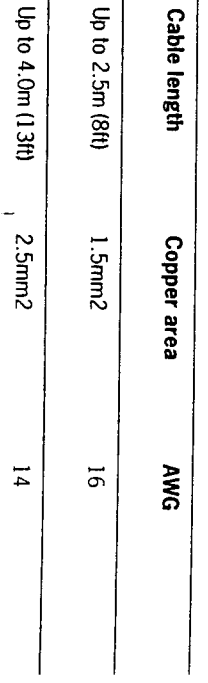

**Bandari Bandari** 

#### Important!

Correct cable size is critical for correct autopilot operation.

will reduce the power of the actuator. too small, will drop voltage between the supply and the control head. This The cable you choose may meet the required current specification but, if

### Connection to the SeaTalk bus

Control head as shown below: nected to the spade connectors marked 'SeaTalk' on the rear of the The ST4000 is supplied with one SeaTalk cable tail. This can be con-

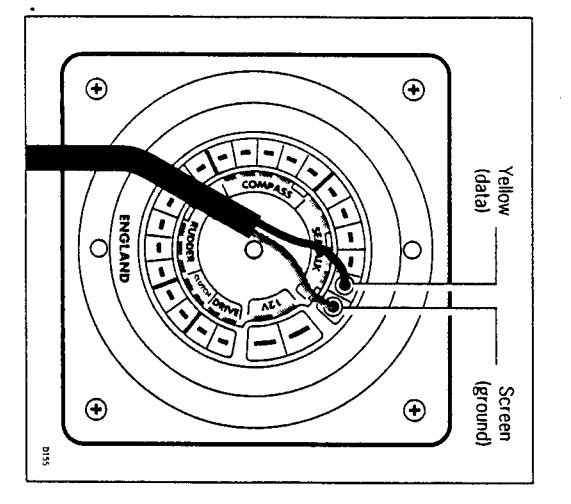

using a SeaTalk extension cable (see chapter 8 - 'Accessories'). Other SeaTalk instruments can now be connected to the control head

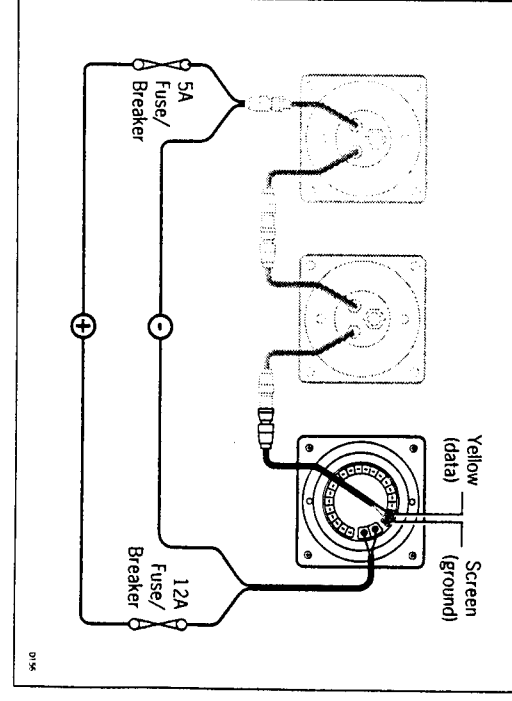

For safety reasons the ST4000 should not supply power to the SeaTalk ments. tuse/breaker as shown using the power lead supplied with the instrubus. Any Seal alk instruments litted must be powered via a separate 5A

### 5.2 Fluxgate Compass

### **Mounting position**

electronically using the self tapping screws provided. There is no need to orient the fluxgate compass fore and aft. Heading alignment is carried out The fluxgate compass should be attached to a convenient vertical surface

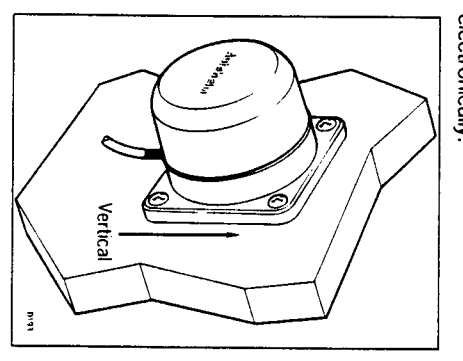

**The Committee of the State of the Committee of the Committee of the Committee of the Committee of the Committee** 

minimise gimbal disturbance. near as possible to the pitch and roll centre of the vessel in order to the autopilot is to be achieved. The fluxgate should ideally be positioned as Correct positioning of the fluxgate is crucial if ultimate performance from

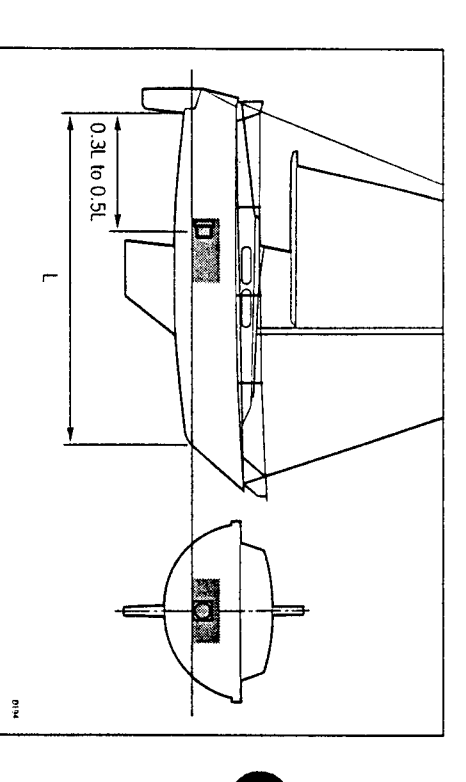

swung through 360°. Relative differences in reading between the hand not exceed 20° on any heading. bearing compass and the vessel's main steering compass should ideally bearing compass should be fixed in the chosen position and the vessel position may be surveyed using a simple hand bearing compass. The hand sensor. If any doubt exists over magnetic suitability of the chosen site, the devices which may cause deviation and reduce the sensitivity of the possible from large iron masses, such as the engine and other magnetic of both compasses. The fluxgate must also be positioned as far away as (2.5ft) away from the vessel's steering compass in order to avoid deviation It is very important to ensure that the fluxgate is positioned at least 0.8m

#### **Cabling**

connecter. These should be connected colour for colour to the 'Compass' control head. The cable has five tails each of which is fitted with a spade section at the rear of the unit as shown below: Once the fluxgate has been positioned the cable should be led back to the

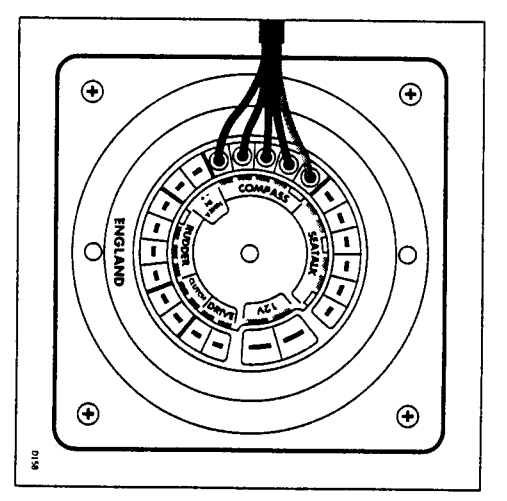

# 5.3 Rudder Reference Transducer

A rudder reference transducer can be used to provide a readout of rudder angle. It is available as an accessory (cat no Z131).

### **Mounting position**

and tiller arm. If it is more convenient, the rudder reference unit may be green wires from the transducer must be reversed on the rear of the mounted upside down (logo downwards), but if this is done, the red and must ensure correct vertical alignment of the rudder reference unit arm the rudder stock using the self tapping screws provided. The base height Control head. The rudder reference unit must be mounted on a suitable base adjacent to

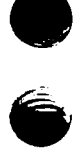

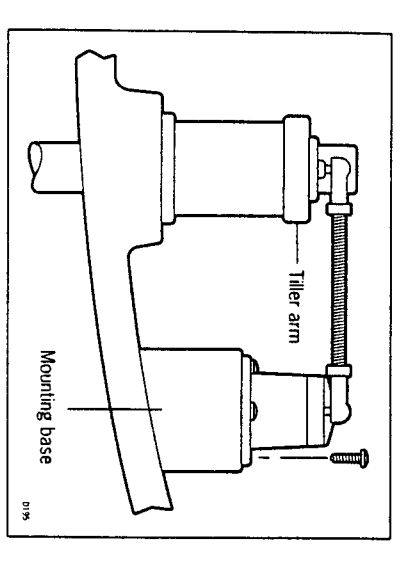

the linkage to the tiller. This gives very precise rudder position. The rudder reference unit has a built in spring to remove any free play in

steering system in damage if the rudder reference arm is driven onto its end stops by the the cable entry when the rudder is arnidships. Failure to do this could result taken during installation to ensure the rudder reference arm is opposite The rudder reference arm movement is limited to ±60°. Care must be

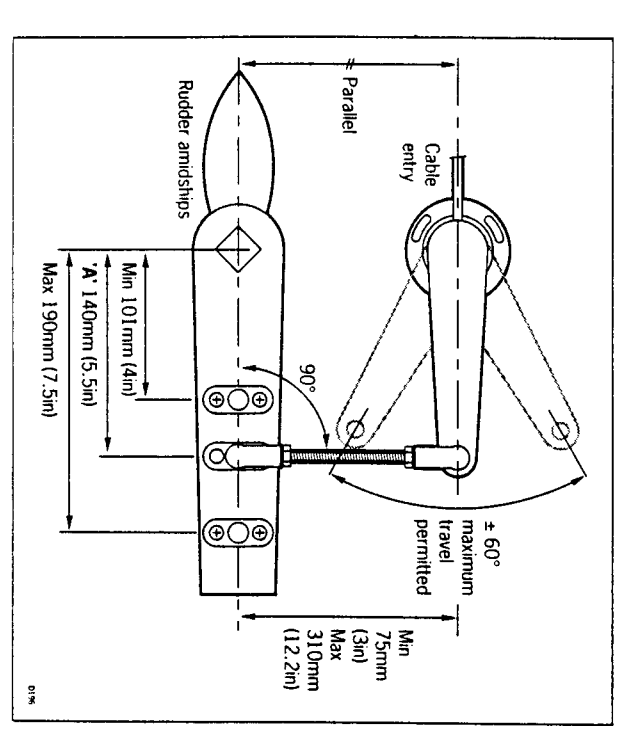

### **Control dimensions**

other. limits set and the tiller arm and rudder reference arm are parallel to each It is important to ensure that the dimensions set out below are within the

body. made by slackening off the 3 securing screws and rotating the transducer the cable entry and at 90° to the connecting bar. Minor adjustment can be With the rudder arnidships, the rudder reference arm should be opposite

using the self tapping screws provided. scaling of the rudder angle display. The tiller pin is secured to the tiller arm shown will not degrade the autopilot performance but will slightly alter the 'A' should be 140mm (5.5in). However, changing this within the limits The tiller pin must be positioned within the limits shown. Ideally dimension

angles. to side to ensure the linkage is free from any obstruction at all rudder Cut the studding to length and screw on the lock nuts and ball pin sockets. The sockets can then be pressed onto the pins. Move the rudder from side

#### **Cabling**

the RUDDER' connections at the rear of the Control head as shown below with a spade connecter. These should be connected colour for colour to back to the Control head. The cable has four tails each of which is fitted Once the rudder reference has been positioned the cable should be led

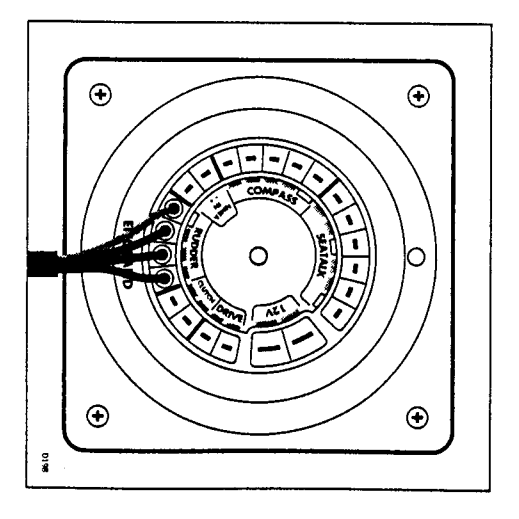

### 5.4 Linear Actuator

critical: on the yacht's structure. For correct installation two basic dimensions are The drive unit is mounted between the tiller and a single attachment point

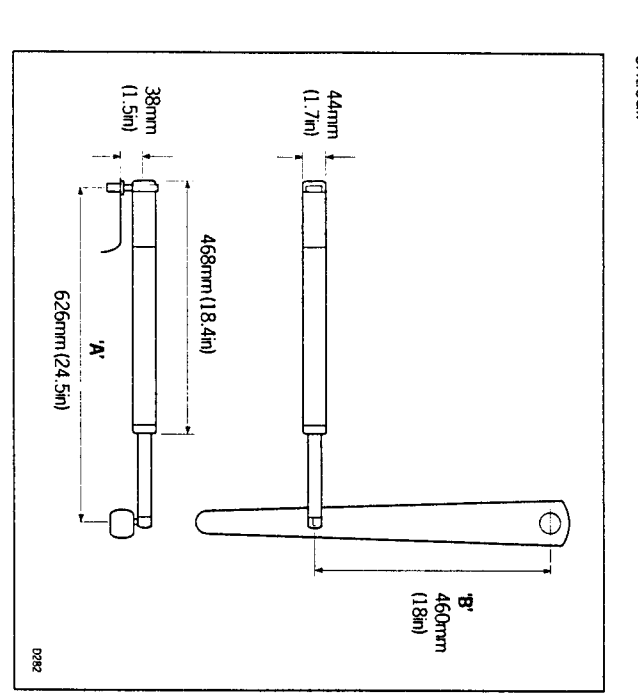

### Dimension 'A'= 620mm (24.5in)

(Mounting socket to tiller pin)

### Dimension 'B' = 460mm (18in)

(Rudder stock centre line to tiller pin)

tape to locate the fixing points. Clamp the tiller on the yacht's centre line and mark off dimensions 'A' and **B' (A'** is measured on the starboard side of the cockpit) using masking

### Chapter 5: Installation

Ensure the measurements are at right angles as shown.

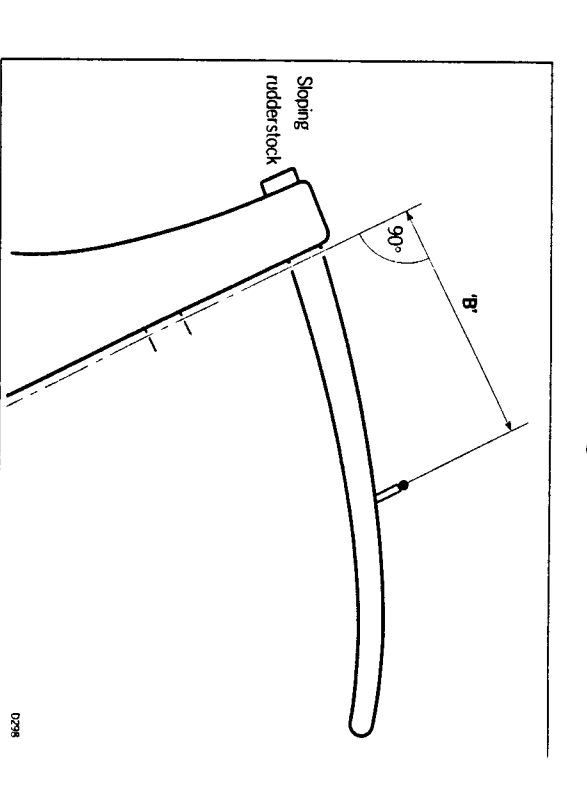

The drive unit must be mounted horizontally.

### Porthand mounting

shown for both 'A' and 'B' are correct. In certain circurnstances it may be more convenient to mount the unit on the porthand side. This is perfectly acceptable so long as the dimensions

Note: The Control head will require programming for port hand operation This will be covered during the initial functional test in chapter 7.

### **Basic installation**

mounted directly onto the starboard cockpit seat. After establishing the control dimensions the ST4000 can usually be

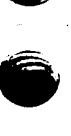

gg

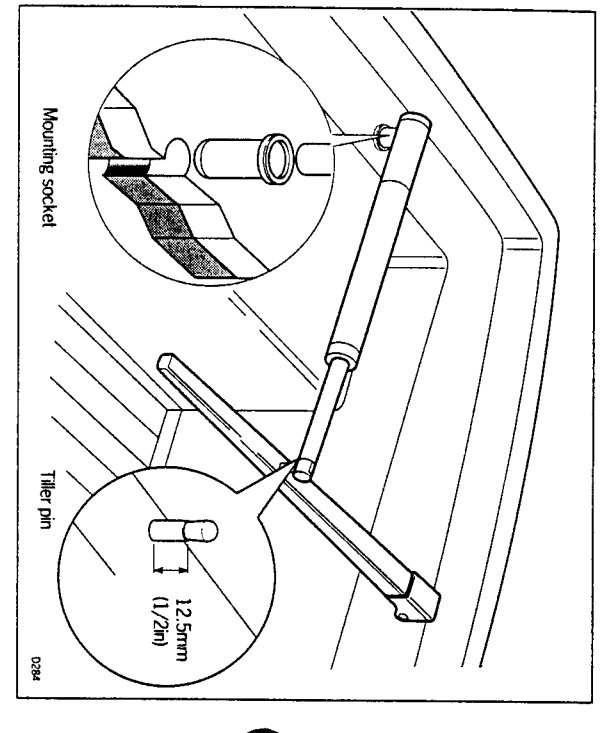

### Proceed as follows:

## Tiller pin installation (cat no DOO1)

- . Drill 6rnm (1/4in) hole x 25rnm (1in) deep at point marked
- . Using a two part epoxy such as araldite, epoxy the tiller pin into place
- Position the shoulder of the pin 12.5mm (1/2in) above the tiller surface

# Mounting socket installation (cat no DOO2)

- .• Drill 12.5mm (1/2in) hole x 25mm (1in) deep into the starboard cockpit seat
- If the structure thickness at the mounting position is less than 25mm into position (I in) carefully reinforce the under surface with a plywood plate bonded
- . Install the mounting socket using two part epoxy adhesive

that: Note: The autopilot is capable of generating high pushrod loads ensure

- . The epoxy is allowed to harden thoroughly before applying any loads
- . All holes are drilled to correct size and where necessary reinforcing is

provided

### Installation accessories

If it is not possible to install the drive unit directly onto the cockpit seat or ensure a perfect installation. tiller as described, one of the following accessories (or combination) will

### **Pushrod extensions**

pushrod extensions. The pushrod length may be simply extended using one of the standard

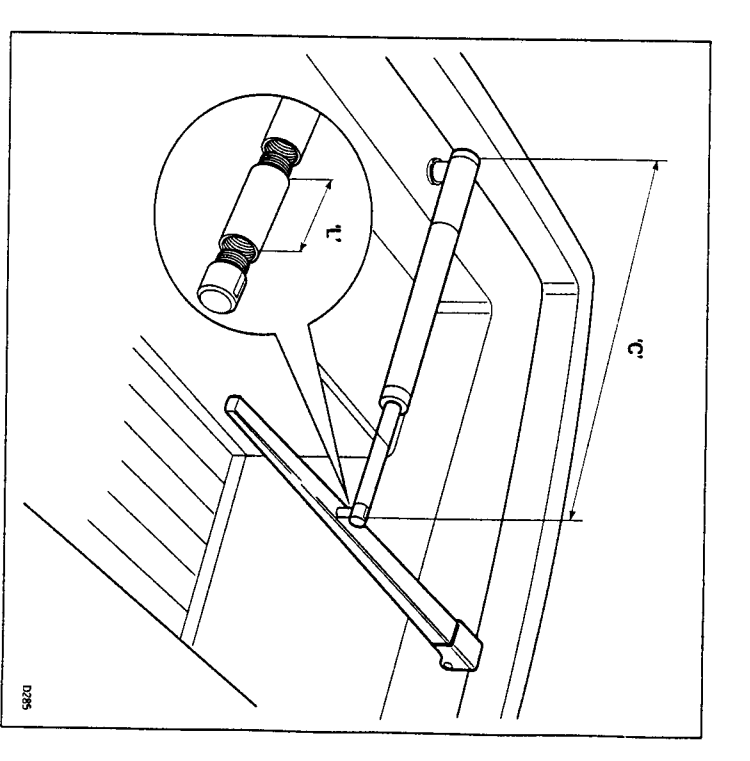

Dimension 'C' is modified as follows:

<u>ଏ</u>

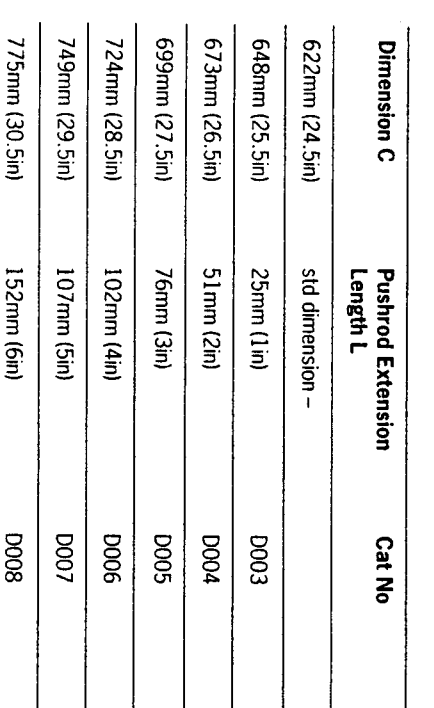

#### **Tiller brackets**

brackets allows the tiller pin offset to be varied. plane is such that standard mounting is not practical a range of tiller Where the height of the tiller above or below the cockpit seat or mounting

- Position the tiller bracket on the centre line (upper/Ower) of the tiller and<br>establish control dimensions 'A' and 'B'.
- . Mark off the position of the centres of the two fixing bolt holes
- . Dril two 6mm (0.25in) diameter clearance holes through the centre line of the tiller
- · Install the tiller bracket using 2 x 6mm (0.25in) diameter bolts, nuts and washers
- . Bond the fixing bolts in place with epoxy adhesive and fully tighten the nuts

 $\overline{\mathbb{C}}$ 

₫Þ

<u>लं</u>

 $1820$ 

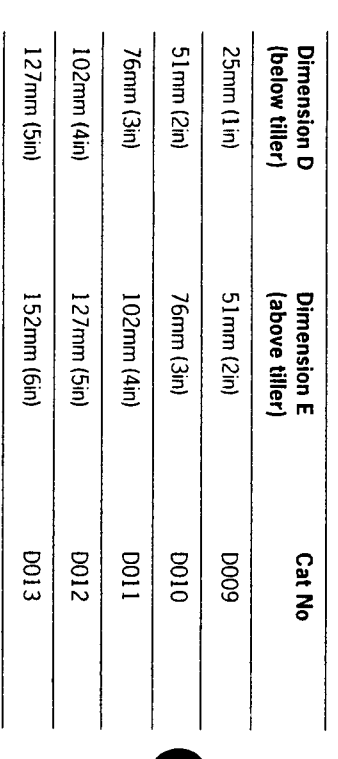

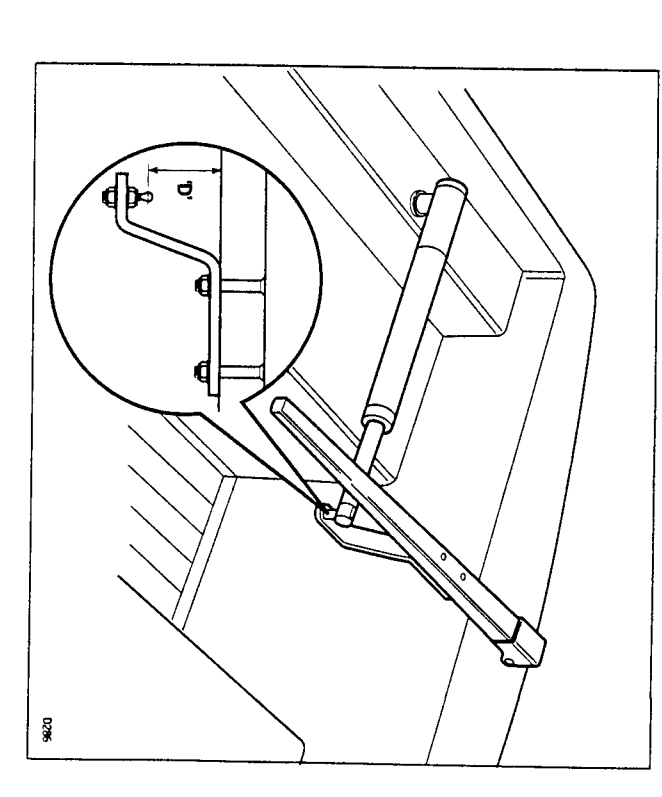

Chapter 5: Installation

**BEATHER** 

**Bandary College Address and** 

<u> Tarihiya ya Tarihiya ya Tarihiya ya Tarihiya ya Tarihiya ya Tarihiya ya Tarihiya ya Tarihiya ya Tarihiya ya T</u>

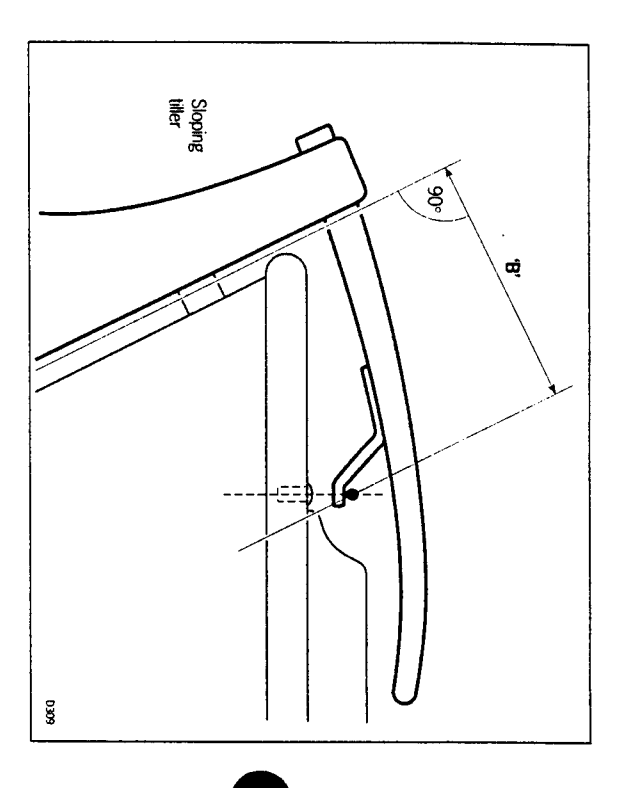

### **Cantilever mounting**

cockpit sidewall a cantilever socket assembly is used Where it is necessary to attach the autopilot to a vertical face such as the

cut to the exact length necessary during mounting. The maximum extension offset is 254mm (10in) and the cantilever can be

- . Clamp the tiller on the yacht's centre line
- Measure dimension 'F' (actual)
- . Refer to table to establish cutting length for cantilever rod (double check measurements before cutting).
- . Cut cantilever rod to length "L' using a hacksaw. Measure from threaded end
- Remove burrs with file
- . Temporarily assemble the cantilever by screwing the rod into the mounting flange
- Ensure the drive unit is horizontal and mark off the location of the mounting flange
- . Mark and drill 3 x 6mm (1/4in) clearance holes (ignore the two inner **holes**

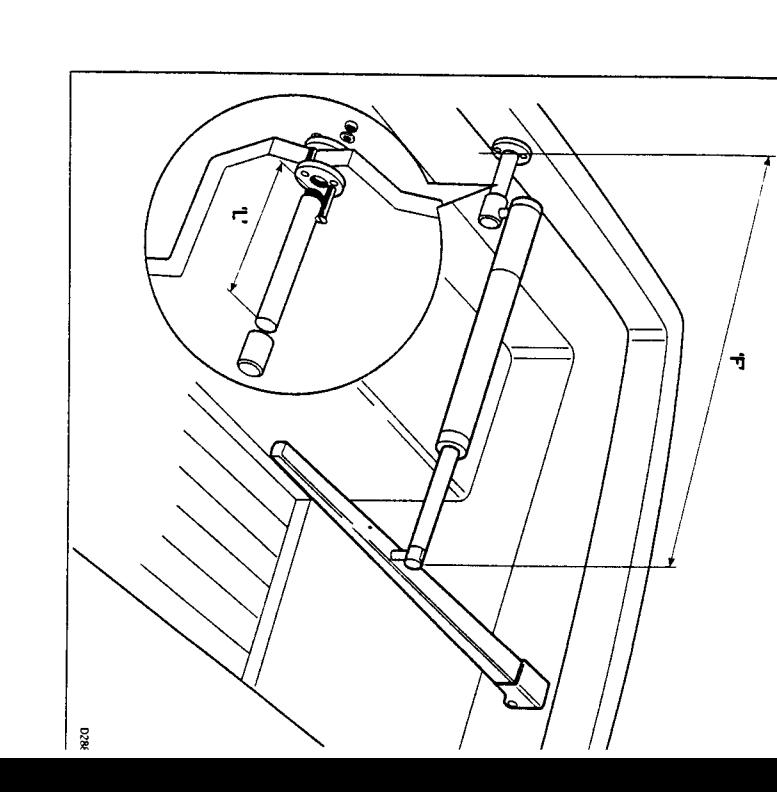

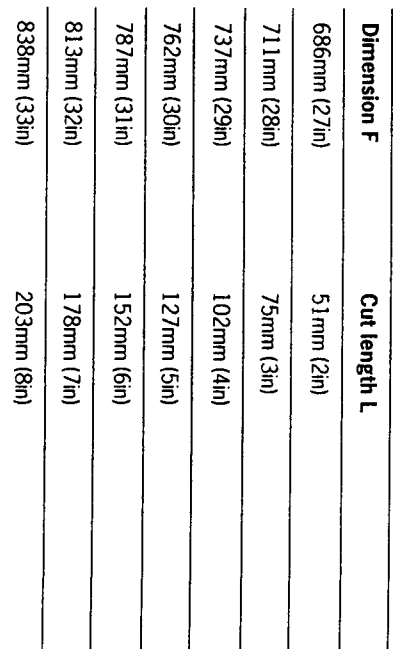

- Mount the flange using 3 x 6mm (1/4in) diameter bolts with nuts and a thin coat of silicone sealant. washers. Be sure to install the backing plate correctly, bed the flange on
- . Screw the rod firmly into place using a tommy bar
- Roughen the end of the rod and the inside of the cap to provide a key
- Apply the two part epoxy adhesive provided to the rod end and cap and place the cap over the rod end
- . Ensure the hole for the drive unit mounting pin is facing up
- . Allow the epoxy adhesive 30 minutes to fully harden before applying any

unscrewed, leaving the cockpit unobstructed When the Autohelm is not in use the complete rod assembly may be

### Pedestal socket mounting

above the mounting surface, for this a pedestal socket assembly is used It may be necessary to raise the height of the drive unit mounting socket

- . Lock the tiller on the yacht's centre ime
- Establish the standard control dimensions 'A' and 'B'
- . Measure dimension 'G' ensuring the autohelm actuator is horizontal
- . Select the appropriate pedestal socket assembly from the table shown

#### Installation

- . Mark off the position of the mounting flange on the cockpit seat or counter
- Ensure that control dimensions 'A' and 'B' are correct
- . Mark and drill 3 x 6mm (1/4in) diameter clearance holes (ignore the two inner holes)
- . Mount the flange using 3 x 6mm (1/4in) diameter bolts, ruts and on a thin coat of silicone rubber sealant washers, being sure the back plate is installed correctly. Bed the flange
- Screw the mounting socket firmly into place

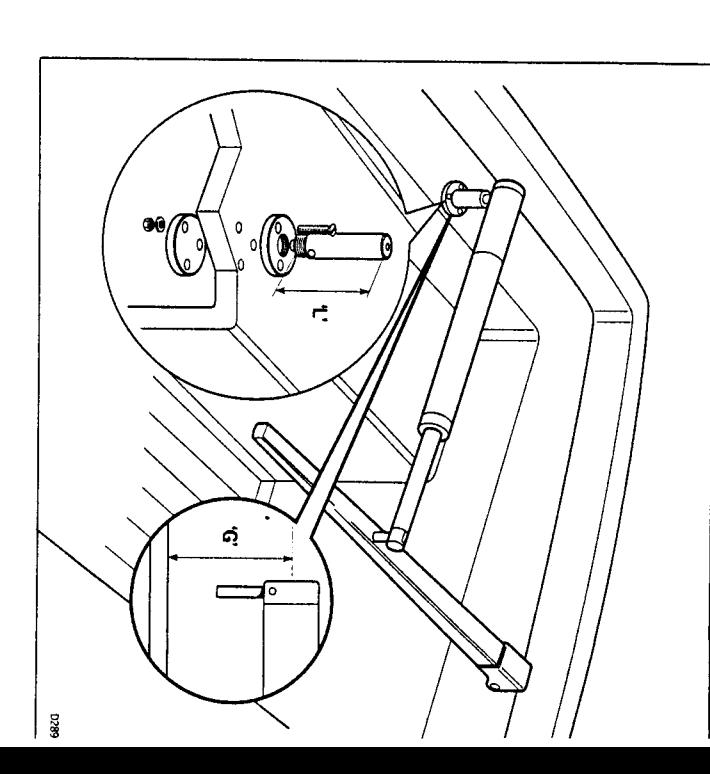

When the Autohelm is not in use the mounting socket may be unscrewed to leave the cockpit unobstructed.

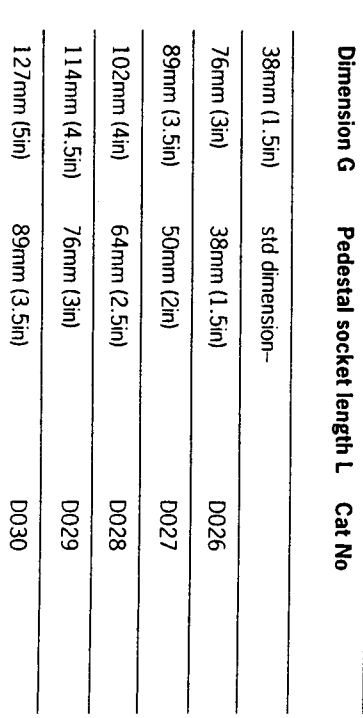

I 

Tiller pins

For certain non-standard installations a range of tiller pins is available.

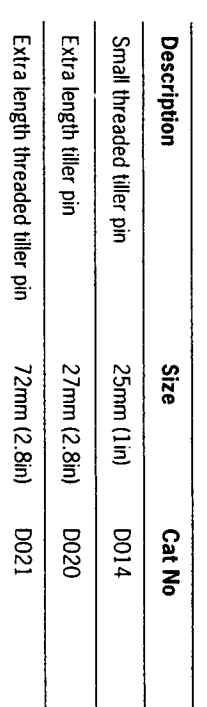

### **Cabling and Socket Installation**

and socket. The plug comes ready assembled to the actuator. The socket should be mounted in the cockpit area next to the actuator. The actuator is connected to the Control head using a water proof plug

#### **Cabling**

rear of the socket back to the Control head. Using the following table as a guide, route cable of a suitable size from the

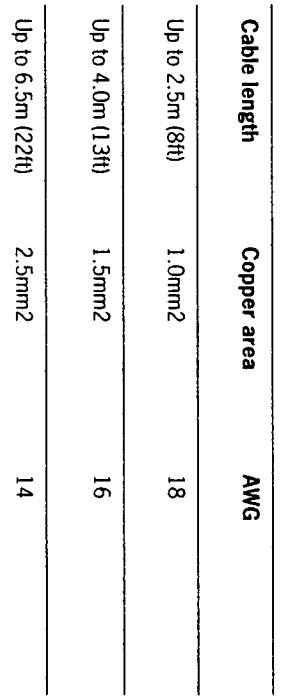

**Chapter 5: Installation** 

Control head. and connect, colour for colour, to the 'drive' connections on the rear of th Using a suitable tool, crimp the spade receptacles supplied to the cables

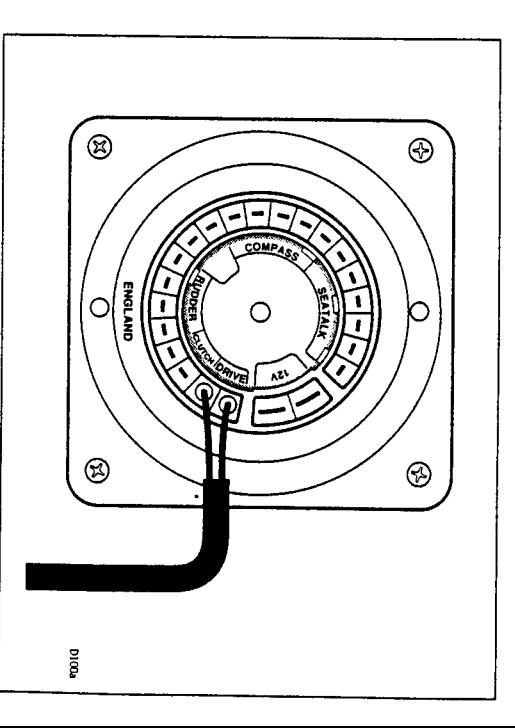

### Socket installation

The socket is assembled as follows:

- Fix the self adhesive ternplate onto the bulkhead at the selected socket location
- . Carefully drill the 18mm (23/32in) clearance hole and 2.4mm (3/32in) pilot holes. Remove the template
- . Fit the plug cap (1) to the socket body (2) as shown
- . Locate the 'O' ring seal (3) into the groove between the plug cap and socket body

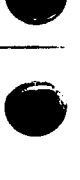

in section 6.3. Track Control' and Windvane' mode The required data formats are sho The ST4000 will accept navigation data in the NMEA format for use in

#### 6.1 Cabling

əz<br>Ə 'o<br>Q

> nected to a Position transducer or wind instrument as shown: The NMEA data port is on the rear of the ST4000 and should be con-

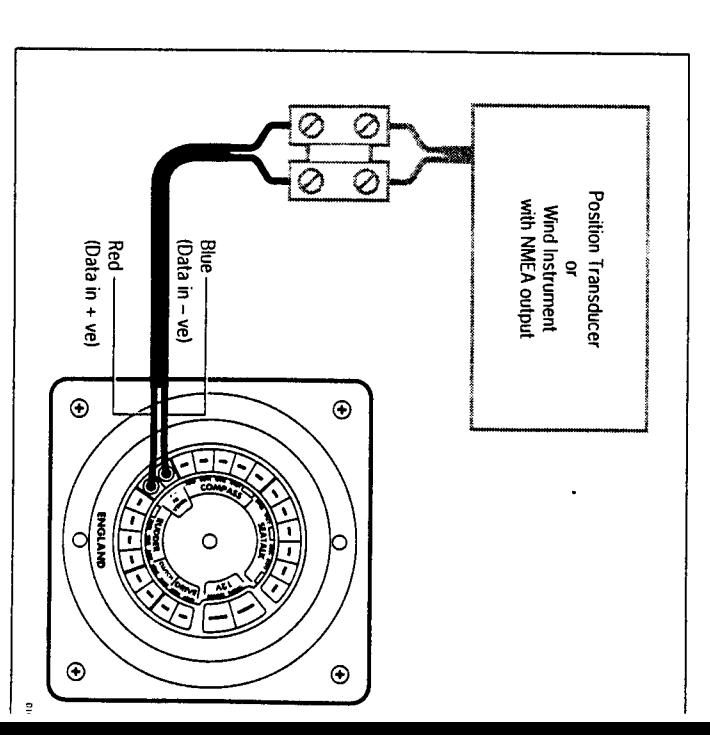

. Thread the cable through the bulkhead hole and wire into the socket as

1884

shown making sure the wires are connected to the correct pin

# 6.2 NMEA data transmission to other equipment

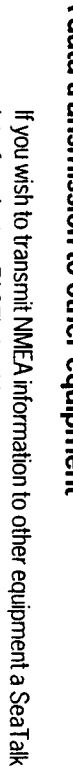

Interface (cat no Z137) should be installed as shown:

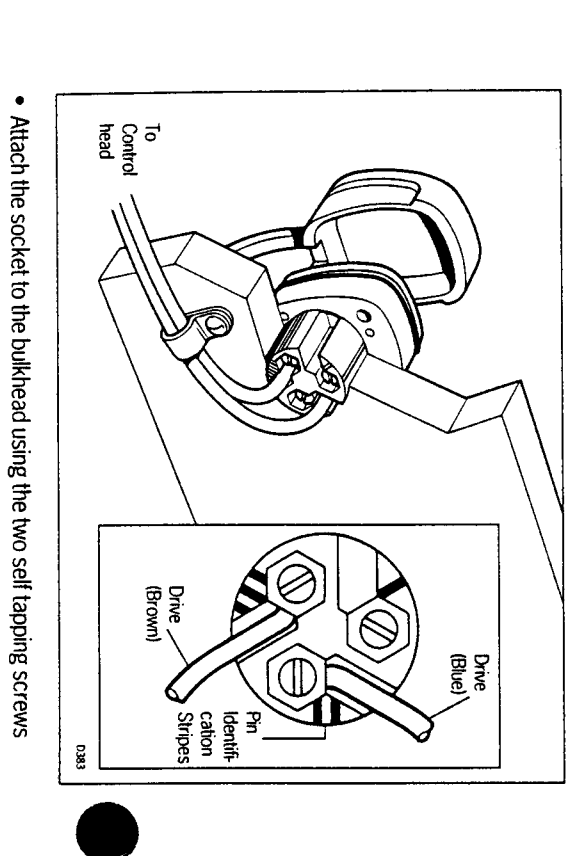

· Restrain cables as shown pajddns 99

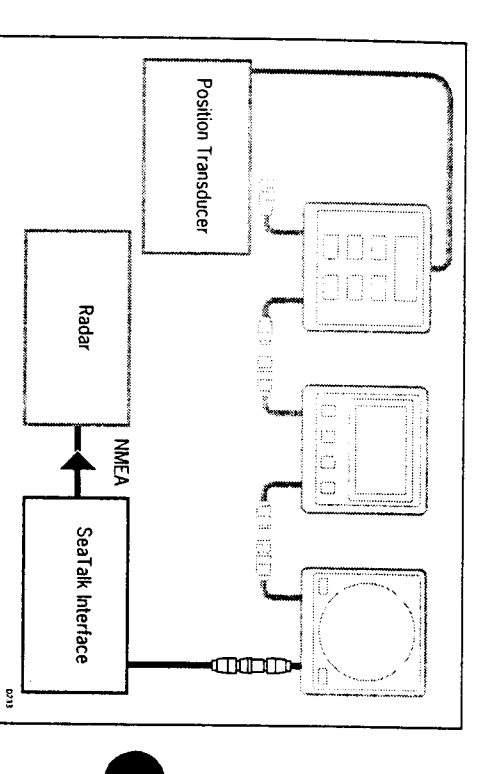

### 6.3 Data formats

the ST4000. Fine following NMEA 0183 wind and navigation data can be decoded by

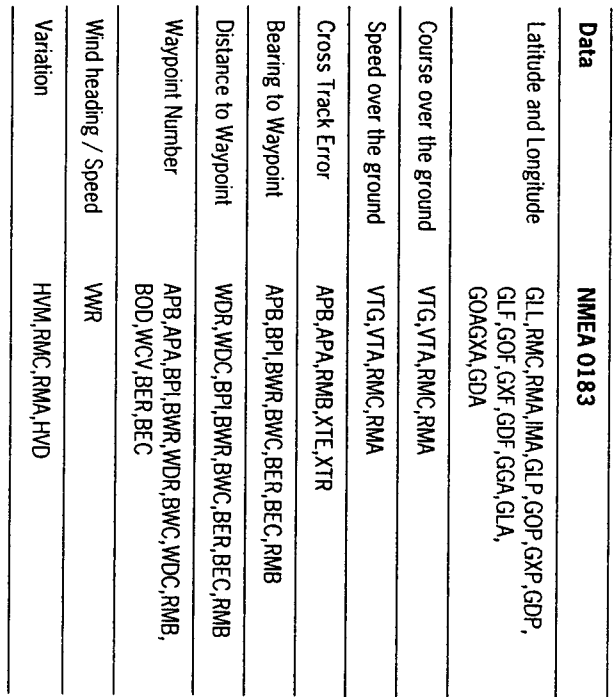

in Track Control'. However, as waypoint distance, bearing and number are not transmitted these cannot be displayed. NMEA 0180 cross track error information is also acceptable for operation

# Chapter 7: Functional Test and Initial Sea Trial

short sea trial. This will confirm that the system is wired correctly and is also set-up to suit your type of boat. This section of the handbook consists of a set of simple tests followed by

### 7.1 Functional test

#### Switch on

breaker Having installed your ST4000 tiller autopilot, switch on the main power

'C' 234. This shows the control head is active. If the head does not beep compass heading preceded by a flashing 'C' should be displayed e.g. The control head should beep and display ST4000. Within 2 seconds a please refer to chapter 10 - 'Fault finding'

### **Operating sense**

course. It can be checked as follows: applied when a course change button is pressed or the vessel goes of The operating sense of the autopilot defines the direction helm will be

- Place the actuator over the tiller pin
- Press+10<sup>c</sup>

page 75. then the autopilot phase should be reversed by following the procedure on The tiller should move to produce a turn to Starboard. If it moves to port

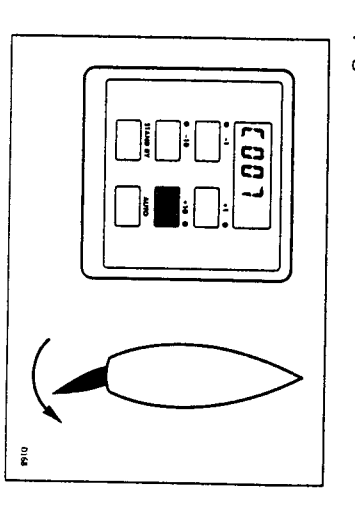

### Rudder reference phase

This should only be carried out if a rudder reference transducer is fitted

Standby key for 1 second. level 8 (Steering system type ) to 3. Store calibration by pressing the Enter calibration mode as described in chapter 4 and adjust calibration

Check the rudder reference cabling and phase as follows

Press +1 degree and -1 degree buttons together for 1 second

The display will now indicate rudder angle

Move the helm to its center position

helm is carried out in the 'autopilot calibration' section of this handbook. rotated until it does. Final adjustment to accurately set up the display and rudder reference mounting bolts should be slackened and the base The display should now indicate within  $\pm 7^{\circ}$ . If this is not the case then the

Turn the helm to produce a turn to starboard

The rudder angle display should increase in a positive direction

green and red wires on the rear of the Control head and re-check the above test If instead it increases in a negative direction reverse the rudder reference

# Navigation interface (GPS, Decca, Loran)

If the ST4000 is interfaced to a position transducer, via its NMEA data port, then the position transducer must be set up to transmit data as detailed in section 6.3

The interface can be simply checked as follows:

- Set up a Track on the position transducer to give a cross track error of between 0 and 0.3nm
- Enter Auto' mode by pressing the Auto key
- Enter Track' mode by pressing +10 and -10 degree keys together After 3 seconds the pilot should autornatically scroll through three

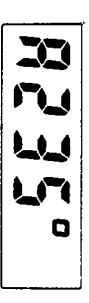

skeidsip uodeaweu

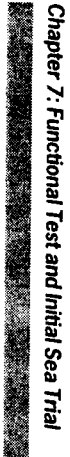

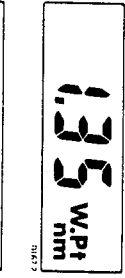

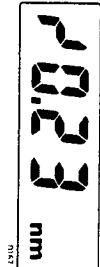

If instead it shows one of the following error displays then there is either data tormat: wiring error or the position transducer is not set-up to transmit the requi

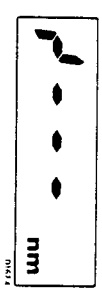

being a cabling error - either open circuit, short circuit or wires reversec This display indicates data is not being received. The most likely reason

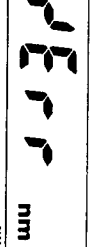

position transducer handbook for further action. are too weak for reliable navigation. Reference should be made to the This indicates that the signals being received by the position transducer

### Wind transducer interface

35 TOIlows: (not SeaT alk) then the link between the two instruments should be check If the ST4000 is connected to a wind instrument via its NMEA data port

Press the Standby and Auto keys together

**Shown.** The ST4000 should then display the locked heading preceded by a W as

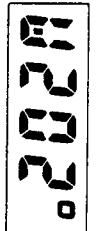

flashing 'C' then wind data is not being received by the ST4000. If the display continues to show the current heading preceded with a

circuit or wires reversed. The most likely reason being a cabling error – either open circuit, short

#### SeaTalk bus

SeaTalk bus the link can be checked as follows: If the ST4000 has been linked to other SeaTalk instruments via the

- Push Standby on the autopilot Control head
- Select display illumination level 3 on any other SeaTalk instrument or autopilot control unit

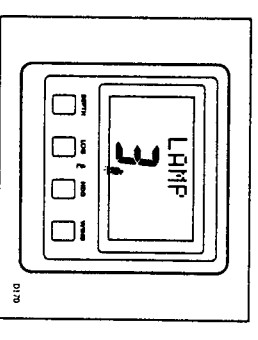

**Illumination** The ST4000 should immediately respond by switching on its display

If the illumination does not switch on then a cabling fault exists in the control unit SeaTalk cabling between the ST4000 control head and the instruments/

### 7.2 Initial Sea trial

waters clear of any obstructions. now required to complete the setting up. This should be carried out in calm Having checked that the system is functioning correctly a short sea trial is

section 4.3). to provide safe stable autopliot control for the majority of vessels (see steering characteristics. As supplied from the factory the unit is calibrated tuned to suit the individual vessel, its steering system and dynamic The ST4000 has a built-in calibration capability which enables it to be fine

levels be checked and if necessary reset to the recommended levels. Before carrying out the first sail trial it is recommended that the calibration

chapter 4. This procedure will only take a minute or so and full details are given in

Do not attempt to make any permanent change to the recommended calibration values until a sail trial has been carried out

# Chapter 7: Functional Test and Initial Sea Trial

It is important that the initial sail trial is carried out in conditions of light without the influence of strong winds or large waves wind and calm water so that autopilot performance can be assessed

pin to return to hand steering. Note: At any time during the sea trial you can lift the actuator off the tiller

# Automatic Compass deviation correction

preferably in flat water. headings. This procedure should be carried out in calm conditions result in the autopilot performance being impaired on some compass carry out the Compass Deviation Correction. Failure to do so may magnetic fields. Before carrying out the initial sail trial it is vital to The ST4000 will correct the fluxgate compass for most deviating

Select compass correction as follows:

Push and hold Standby for 1 second

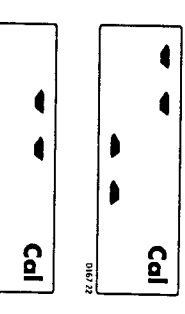

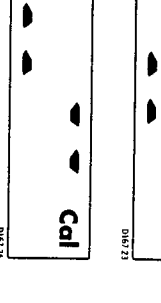

Deviation and current vessel heading will alternate every 1 second at least 3 minutes to complete 360°. Keep turning until the display control the rudder angle, turn the vessel slowly, in a circle, so that it takes changes to show the amount of deviation the autopilot has detected Keeping boat speed below 2 knots and using the +10° and -10° keys to

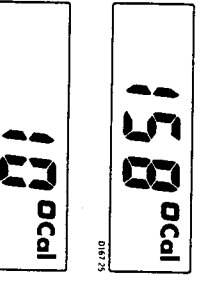

fluxgate is re-sited. Note: If the amount of deviation exceeds 15°, it is recommended the

known transit bearing. displayed heading until it agrees with the ships steering compass or a Use the +1° and -1° course change keys to increase or decrease the

follows: Exit compass adjust and store the compass correction/alignment as

Push and hold Standby for 1 second

or, to exit compass adjust without saving any new settings

Push Standby momentarily

### Autopilot operation

to familiarise yourself with autopilot operation: Having calibrated the compass the following procedure is recommended

- Steer onto a compass heading and hold the course steady
- Place the actuator over the tiller pin
- Push Auto to lock onto the current heading. In calm sea conditions a constant heading will be achieved
- $\blacksquare$ I Alter course to port or starboard in multiples of 1° and 10°

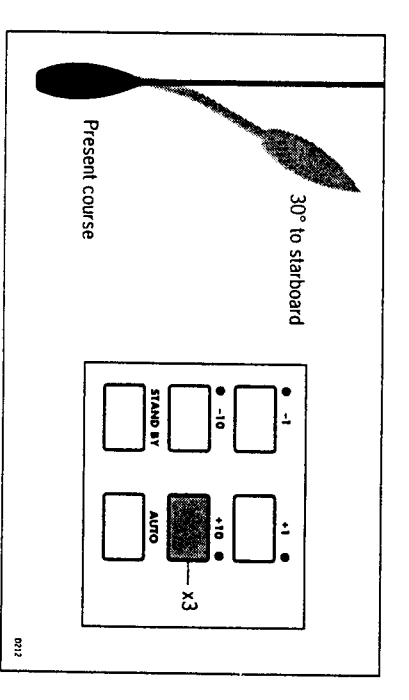

# Chapter 7: Functional Test and Initial Sea Trial

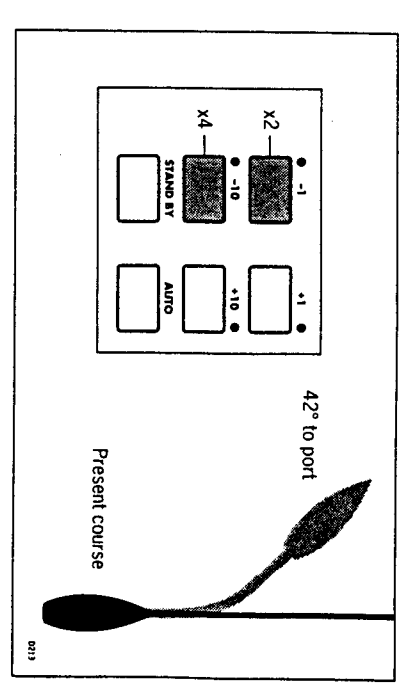

Push Standby and lift the actuator from the tiller pin to return to hand **Steering** 

### **Operating sense reversal**

The operating sense of the Autopilot can be reversed as follows:

Press the +1 and -1 keys together for 5 seconds

autopilot will automatically change. The display will then show either port or starboard and the phase of the

after 5 seconds. The Control head will automatically revert back to its normal operation

mounted. Note: This should normally only be required if the actuator is port hand

## Chapter 8: Accessories

include: Various accessories are available for your ST4000 autopilot. These

• Handheld remote control (Z101)

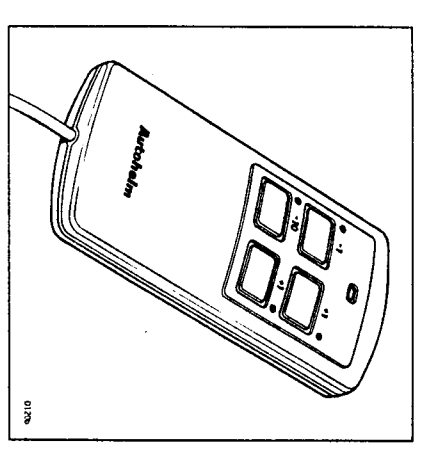

change buttons. plug and socket. It allows you remote access to the four autopilot course The handheld remote is supplied with 6m (20ft) of cable and a waterproof

• Fixed control units - ST7000 (Z082), ST6000 (Z124)

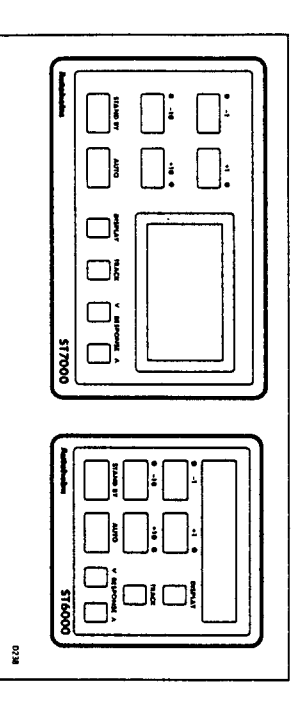

positions where autopilot control is desired. These control units are available for permanent mounting at additional

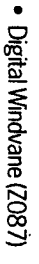

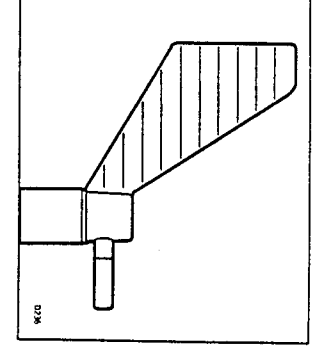

boat on any course relative to an apparent wind angle. with the ST4000 these two pieces of equipment allow you to steer your The digital windvane also requires the SeaTalk interface. When combine

• SeaTalk Interface (Z137)

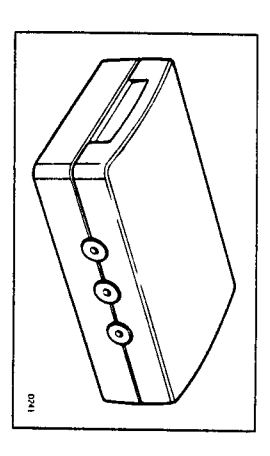

bus to generate the information initially). reckoning, lassuming the correct instruments are present on the SeaTal Compass NMEA information back to a position transducer for dead allows you to feed NMEA 0183 Navigation data to a plotter or Speed and The SeaTalk Interface will convert all SeaTalk data to NMEA 0183. This

• Rudder Reference Transducer (Z131)

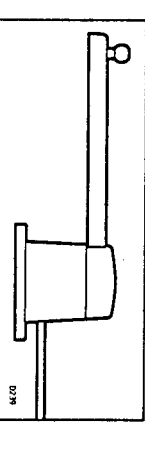

out of rudder position. A rudder reference transducer can be added to provide a continuous rea

.<br>D

## **Chapter 9: Maintenance**

#### **Control head**

- . In certain conditions, condensation may appear on the window. This will not harm the unit, and can be cleared by switching on the illumination
- . Never use any chemical or abrasive materials to clean your ST4000 If the Control head becomes dirty wipe clean with a damp cloth

#### Drive unit

. Never use any chemical or abrasive materials to clean your drive unit. If the drive becomes dirty wipe clean with a damp cloth

#### **Cabling**

- · Avoid running cables through bilges where possible and secure any coiled lengths at regular intervals
- . Avoid running cables close to fluorescent lights, engines, radio transmit ting equipment etc
- . Check cabling for chafing or damage to outer casing, replace where necessary and re-secure

#### Advice

provide expert assistance. department in the U.K. or your own National Distributor who will be able to Should any difficulties arise, please consult Nautech's Product Support

during manufacture and therefore do not require servicing. The working parts of the drive system are sealed and lubricated for life

defective unit be returned. If a fault does develop the autopilots plugability ensures that only the

refer to the fault finding section of this manual. If the fault cannot be traced sound and that all connections are tight and free from corrosion. Then Before this is done please double check that the power supply cable is advice then please contact your nearest Autohelm dealer or service center for

the back of the control head Always quote the serial number, which is printed on the label on

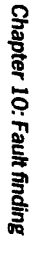

# **Chapter 10: Fault Finding**

prior to packing and shipment. In the unlikely event that a fault does arise All Autohelm products are subject to a comprehensive test procedure the tollowing check list should help cure the problem

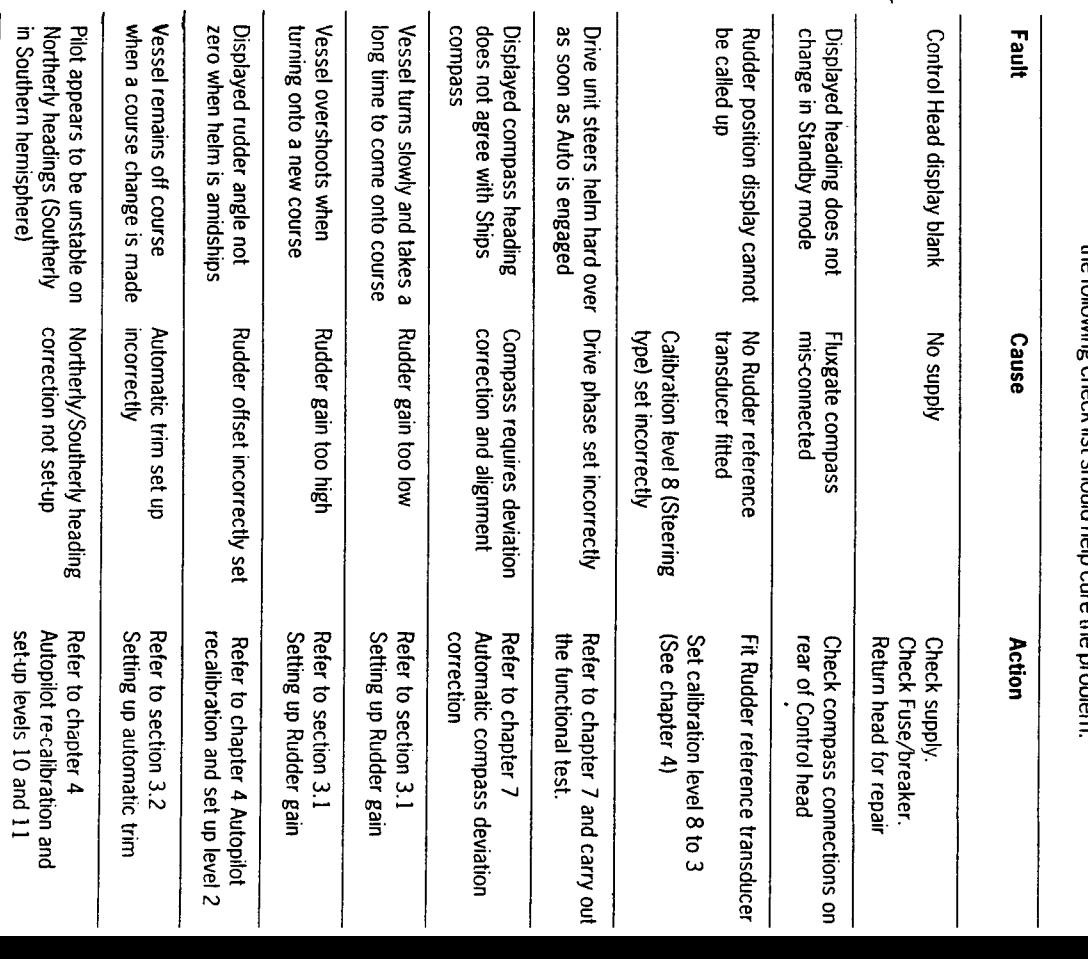

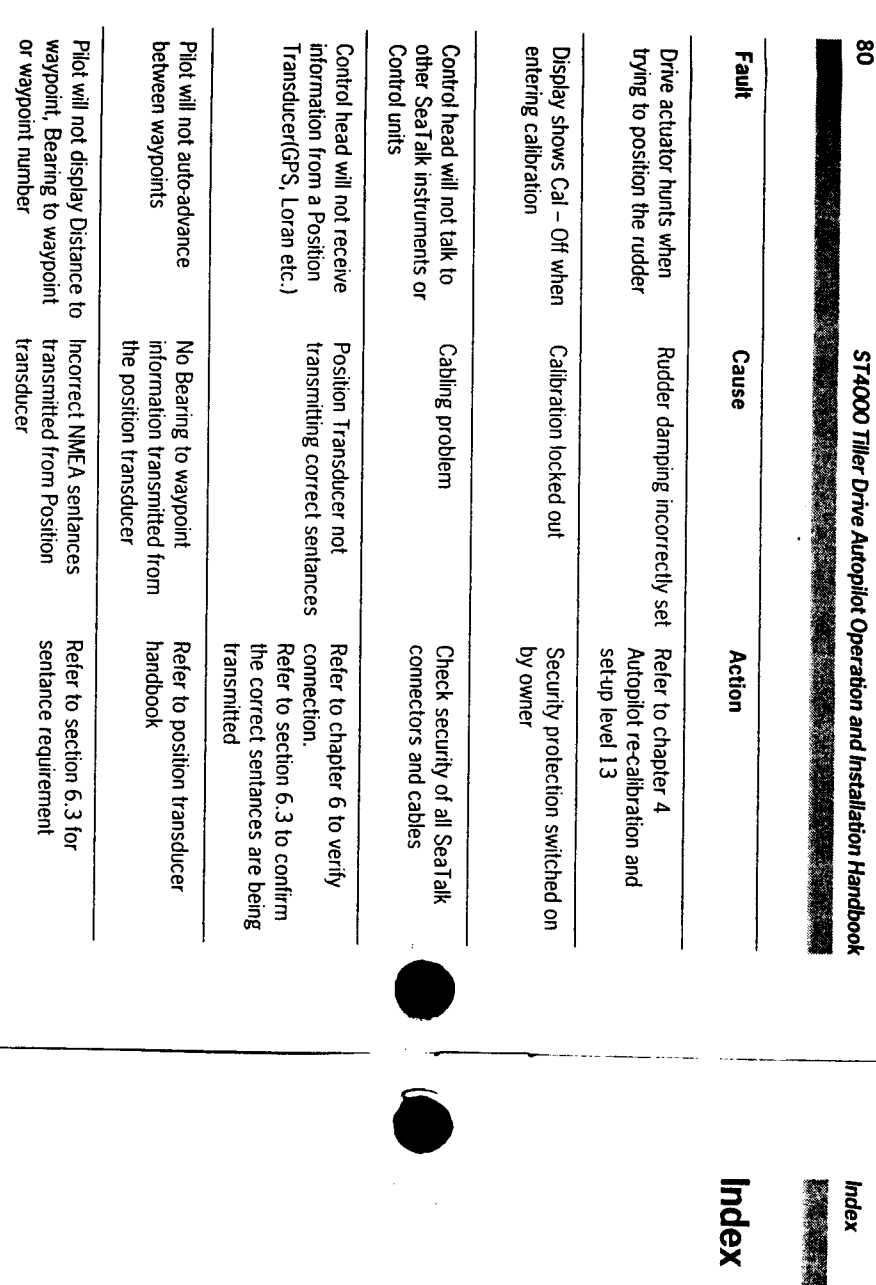

Automatic Tack (Autotack) 13 Autopilot re-calibration 31 Automatic Trim 30 Automatic Control Deadband Auto 8  $\blacktriangleright$ Accessories 76 (Auto seastate) 12 Windvane 77 Rudder Reference Transducer 77 Handheld control unit 76 SeaTalk interface 77 Additional Control units 76

**The State of the Contract of the State of the State of the State of the State of the State of the State of the** 

Basic principals (Operation) 7

Cruise Speed (Calibration Level 5) 35 Calibration 31 Steering system type Rudder Limit (Calibration Level 3) 34 Rudder Offset (Calibration Level 2) Rudder Gain (Calibration Level 1) 34 Rudder damping Off course alarm angle Northerly/Southerly Magnetic variation Recording settings 40 **Current Vessel Latitude** Factory settings 33 Entering calibration 31 Exiting calibration 32 Disabled access 41 (Calibration Level 8) 37 بر<br>4 (Calibration Level 13) 39 (Calibration Level 6) 35 (Calibration Level 10) 37 (Calibration Level 11) 38 (Calibration Level 9) 37 heading error correction

> Dodge 10 Cruise speed 35 Cross track error 21 Course changes 9 Control head 45 Compass alignment 73 Compass deviation correction 73 Power supply connection 47 SeaTalk bus connection 48 Mounting procedure 45 Sting 45 Magnetic Variation **Turn Rate Limit Trim Level** (Calibration Level 9) 37 (Calibration Level 4) 35 (Calibration Level 7) 36

Fuse ratings 47 Functional test 69 Fluxgate Compass 49 Fault Finding 79 Wind transducer interface 71 SeaTalk bus 72 Navigation interface 70 Rudder reference phase 70 Operating sense 69 Mounting position 49 hstallation 49 Deviation correction 73 **Cabing 51** Aignment 73

Handheld remote control unit 76

Mumination 14

Suggested settings

(Power/sail boats) 32

 $\sim$ 

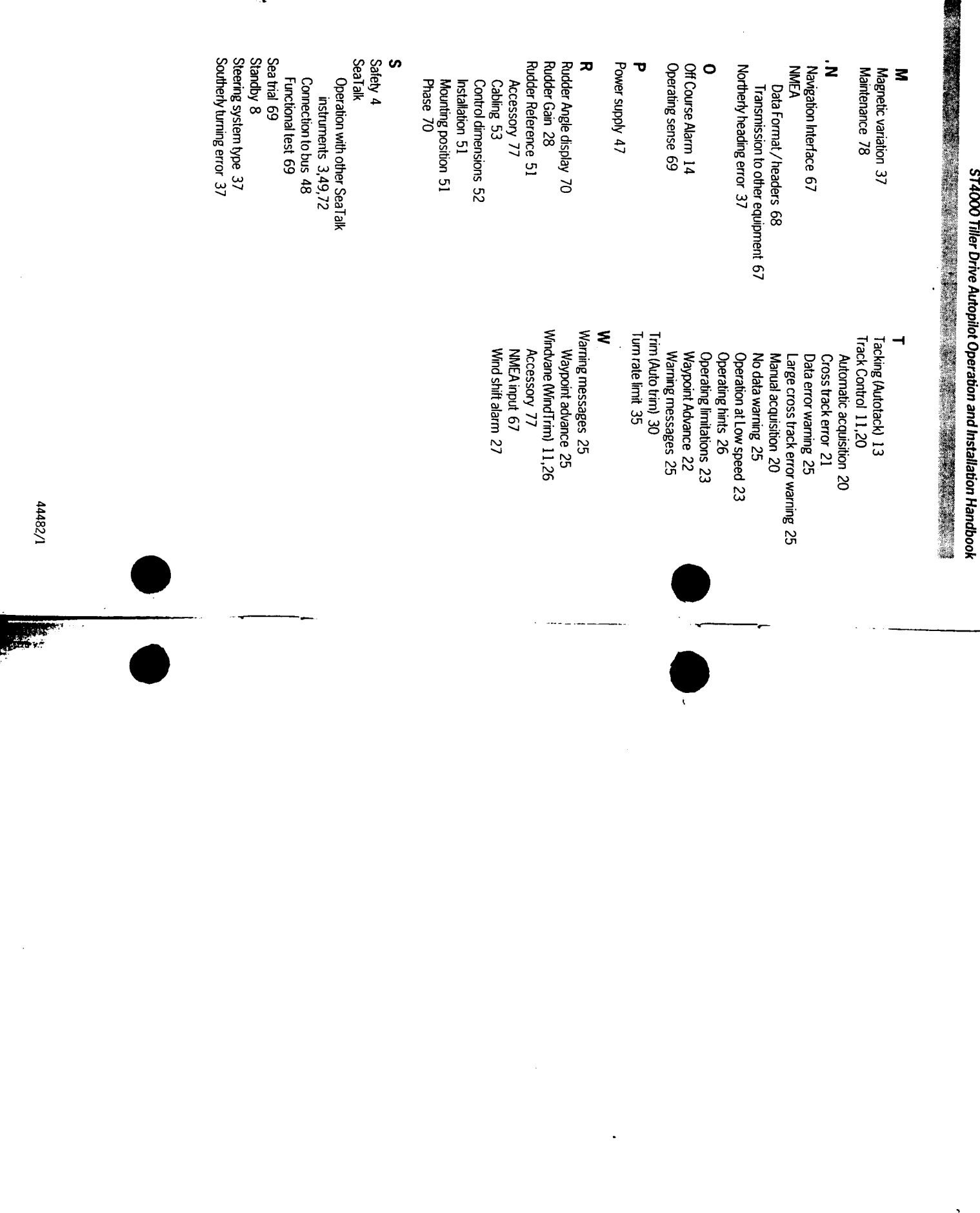

**GR251** 

**Contract Contract Contract** 

 $\frac{8}{2}$